#### Arduino & Friends

#### M1DST

#### Back in the day…

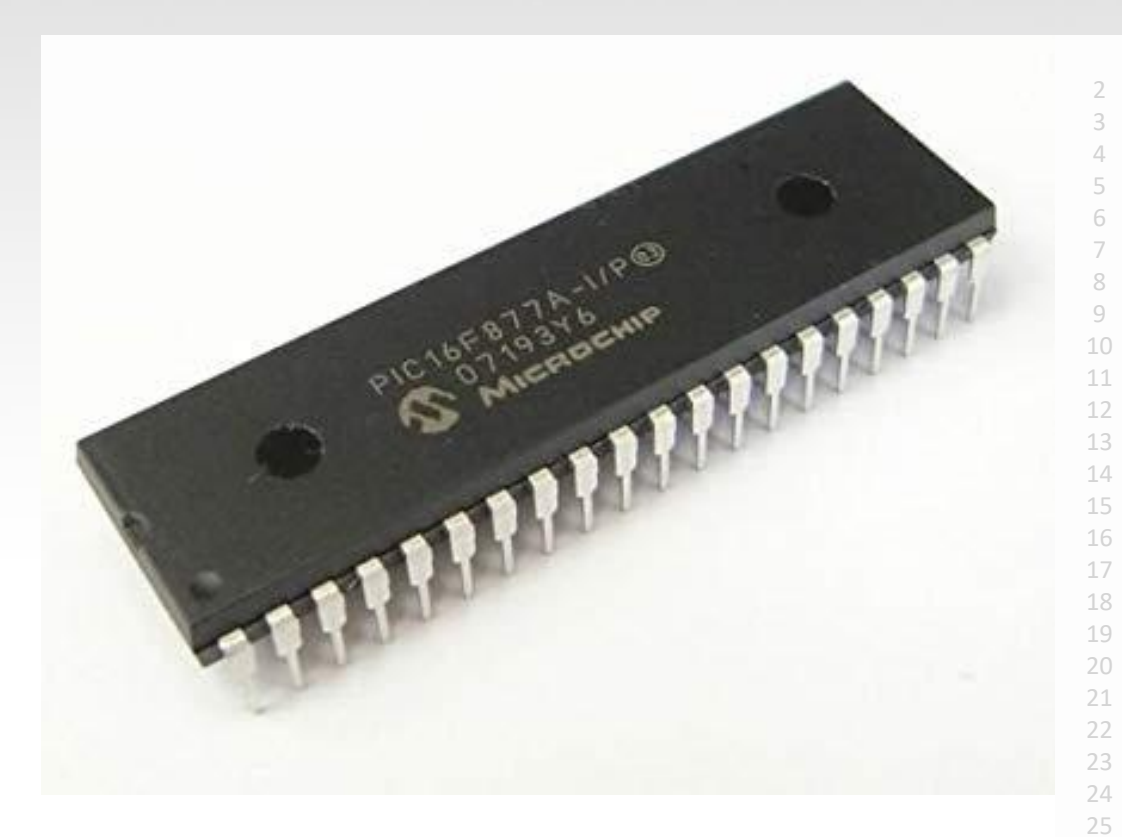

#### list p=16f84a

- $\mathcal{I}$ include
- 3 COUNT1 EQU 08h
- 4 COUNT2 EQU 09h
	- org 0x00

7

- goto start
- 9 start bsf STATUS, RP0 ;bank 1
- 10 movlw 0xFE
- 11 movwf TRISB ;set all PORTB input except for RB0
- 12 bcf STATUS, RP0 ;bank 0
	- main bsf PORTB, 0 ;make RB0 high
- 15 call delay ;delay subroutine
- 16 bcf PORTB, 0 ;make RB0 low
	- goto main

#### delay

- loop1 decfsz COUNT1,1 ;decrement COUNT1 variable until zero
- 21 goto loop1
- 22 decfsz COUNT2,1 ;decrement COUNT2, if not zero, go back to loop1
- 
- goto loop1
- return
	- end

#### Arduino Board

The name Arduino comes from a bar in Ivrea, Italy, where some of the founders of the project used to meet.

Created in 2005 by Massimo Banzi & David Cuartielles

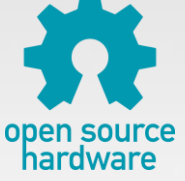

Open Source Hardware

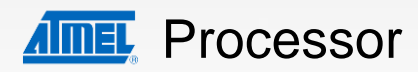

Coding is accessible & transferrable  $\rightarrow$  (C++, Java etc)

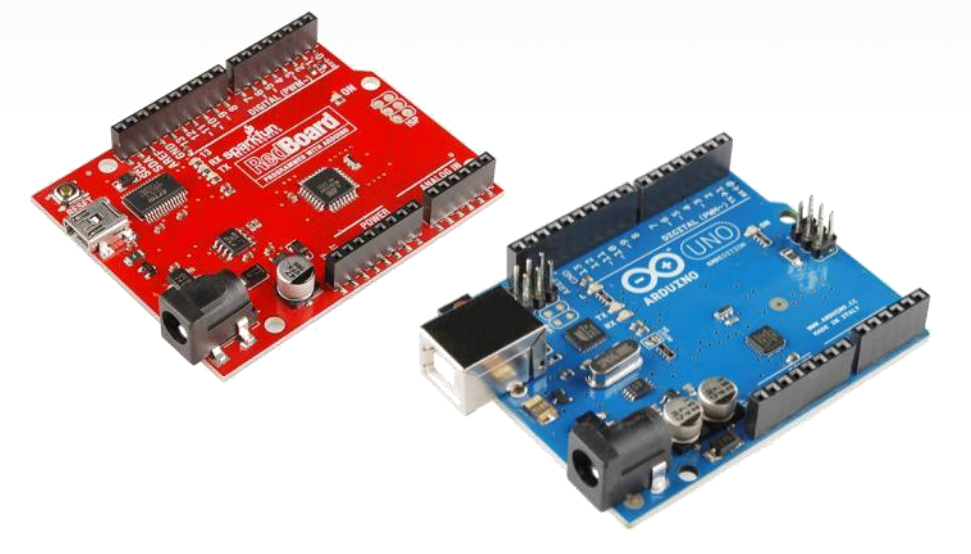

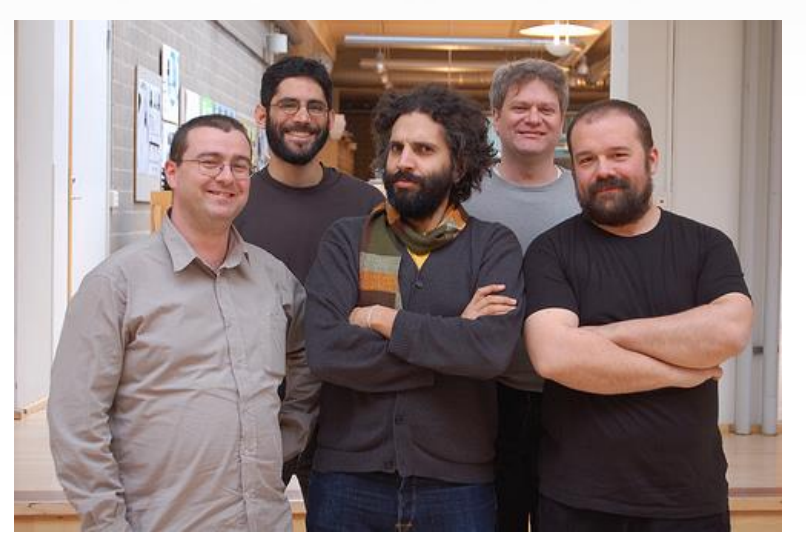

## Arduino…

is the go-to gear for hams, hobbyists, students, and anyone with a gadgetry dream.

rose out of another formidable challenge: how to teach students to create electronics, fast.

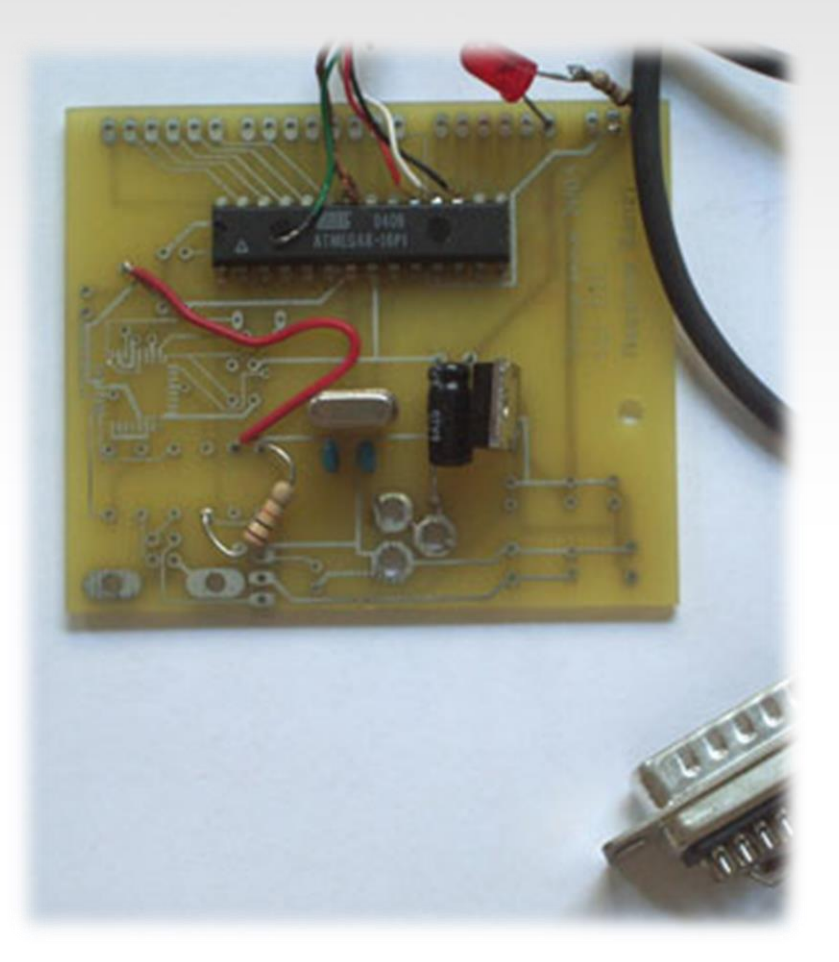

#### Getting Started

• **SW Installation:** Arduino (v.1.0+) Fritzing Drivers (FTDI)

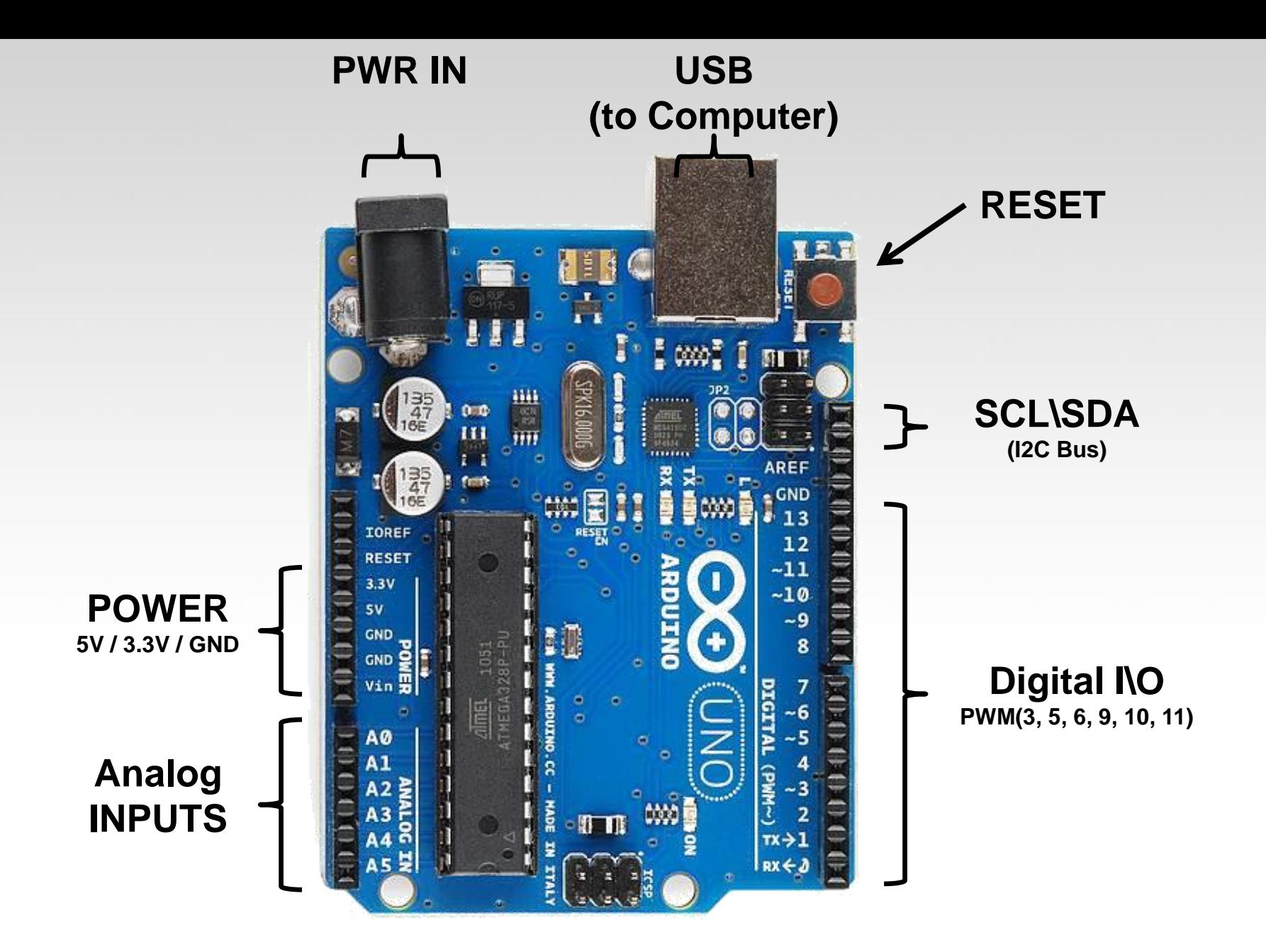

#### Arduino Shields

#### PCB Built Shield Inserted Shield

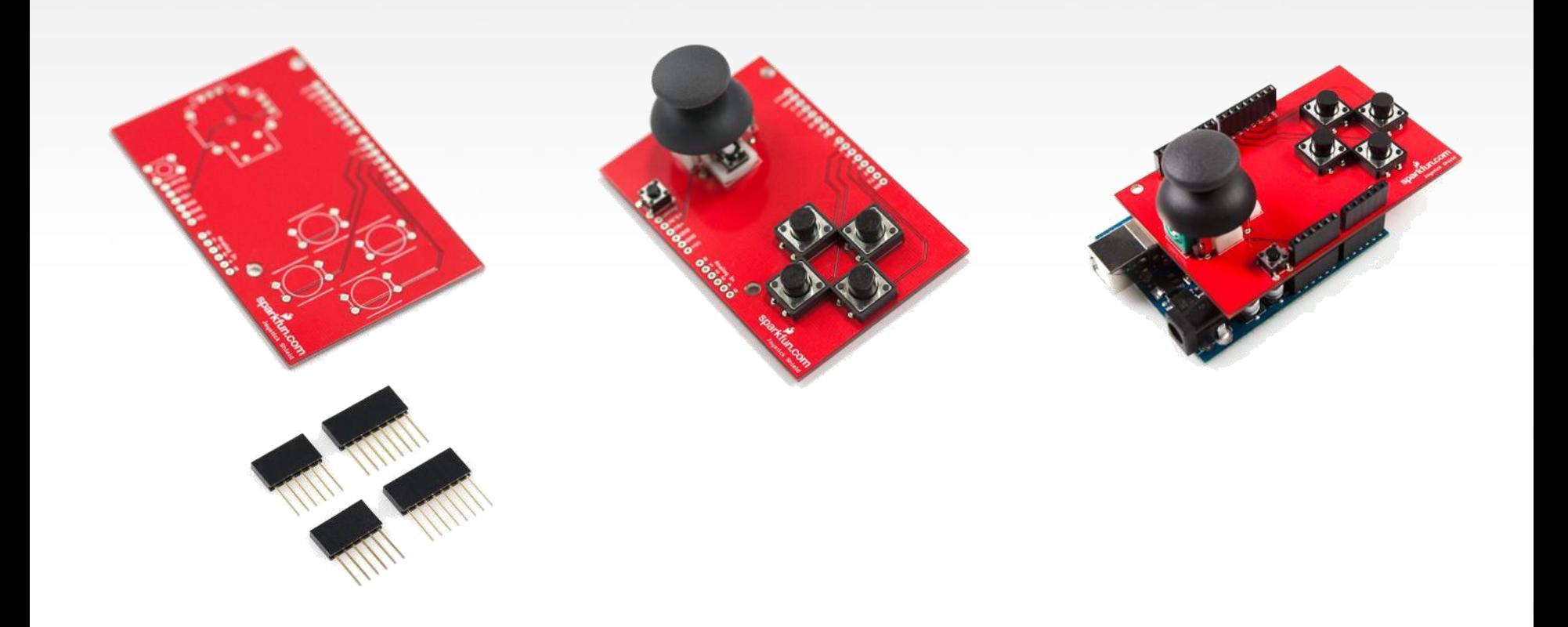

#### Arduino Shields

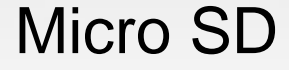

#### Micro SD MP3 Trigger LCD

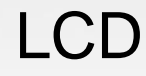

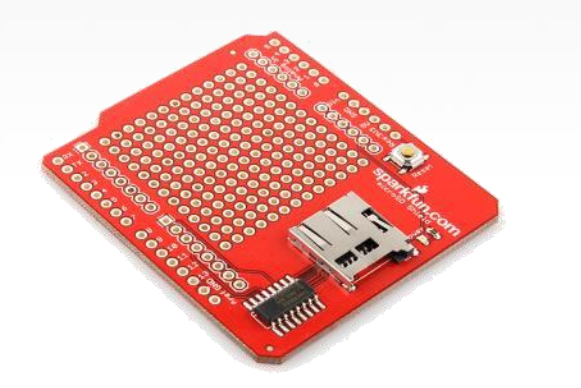

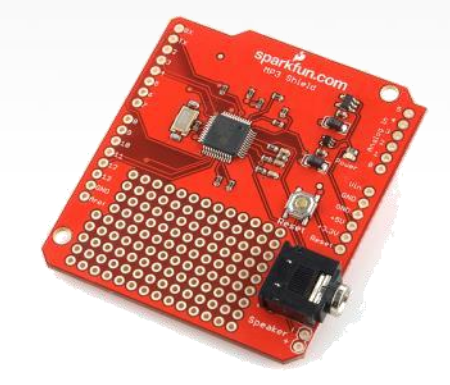

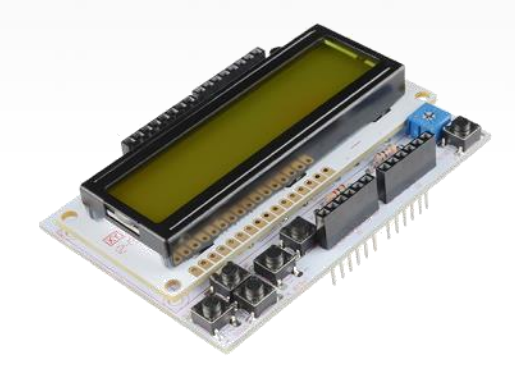

# **Components**

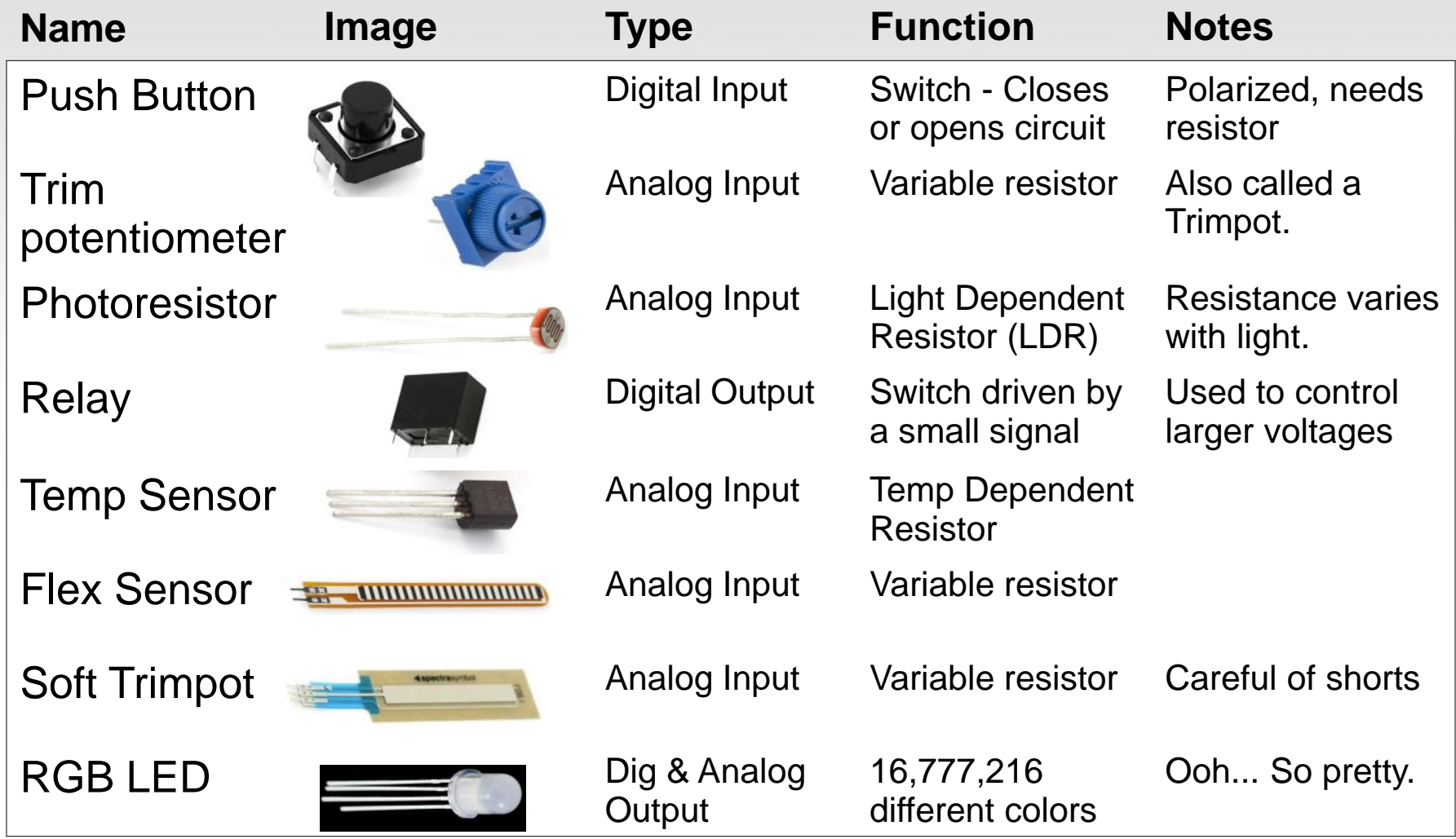

#### **Components**

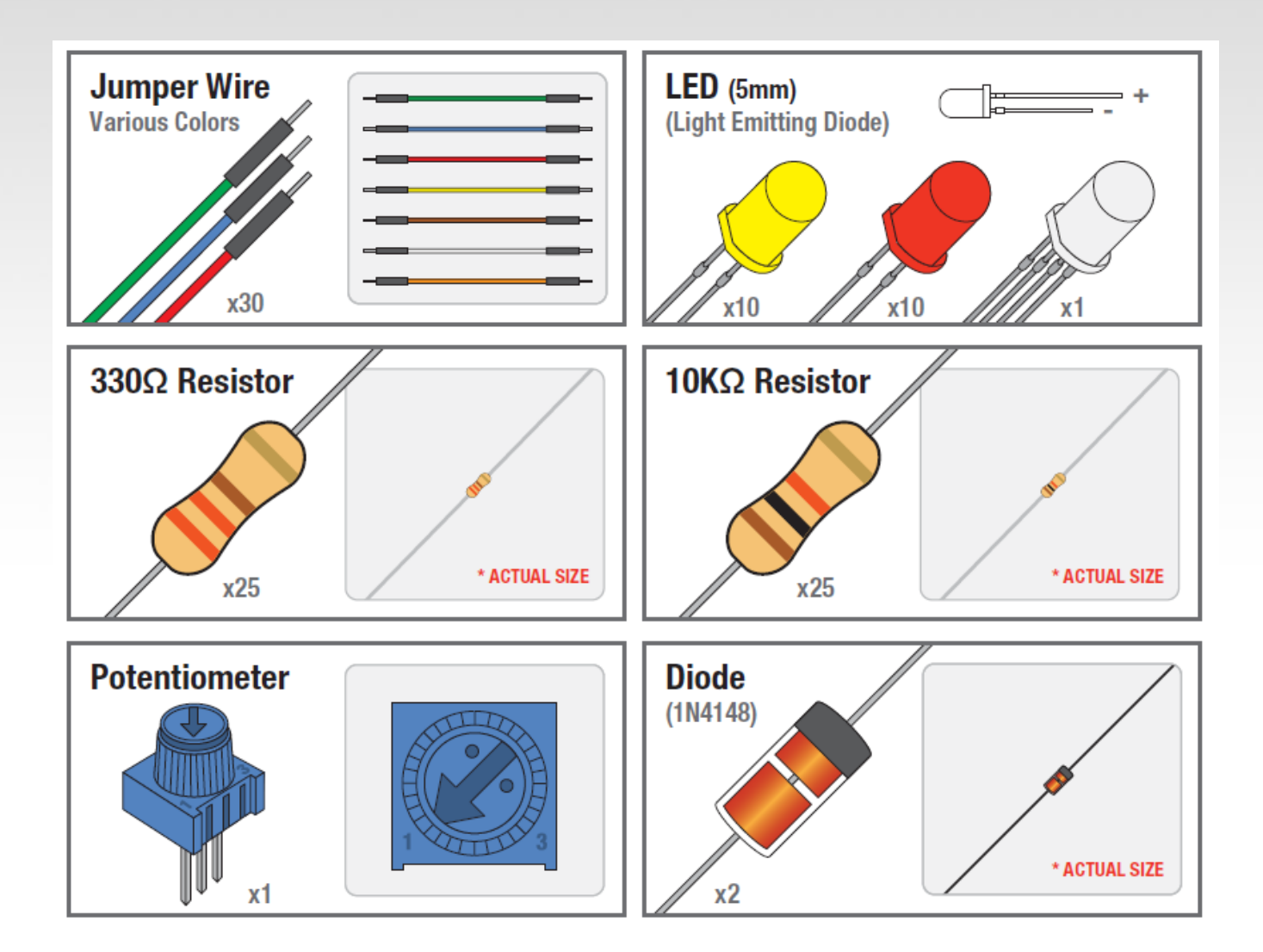

#### **Components**

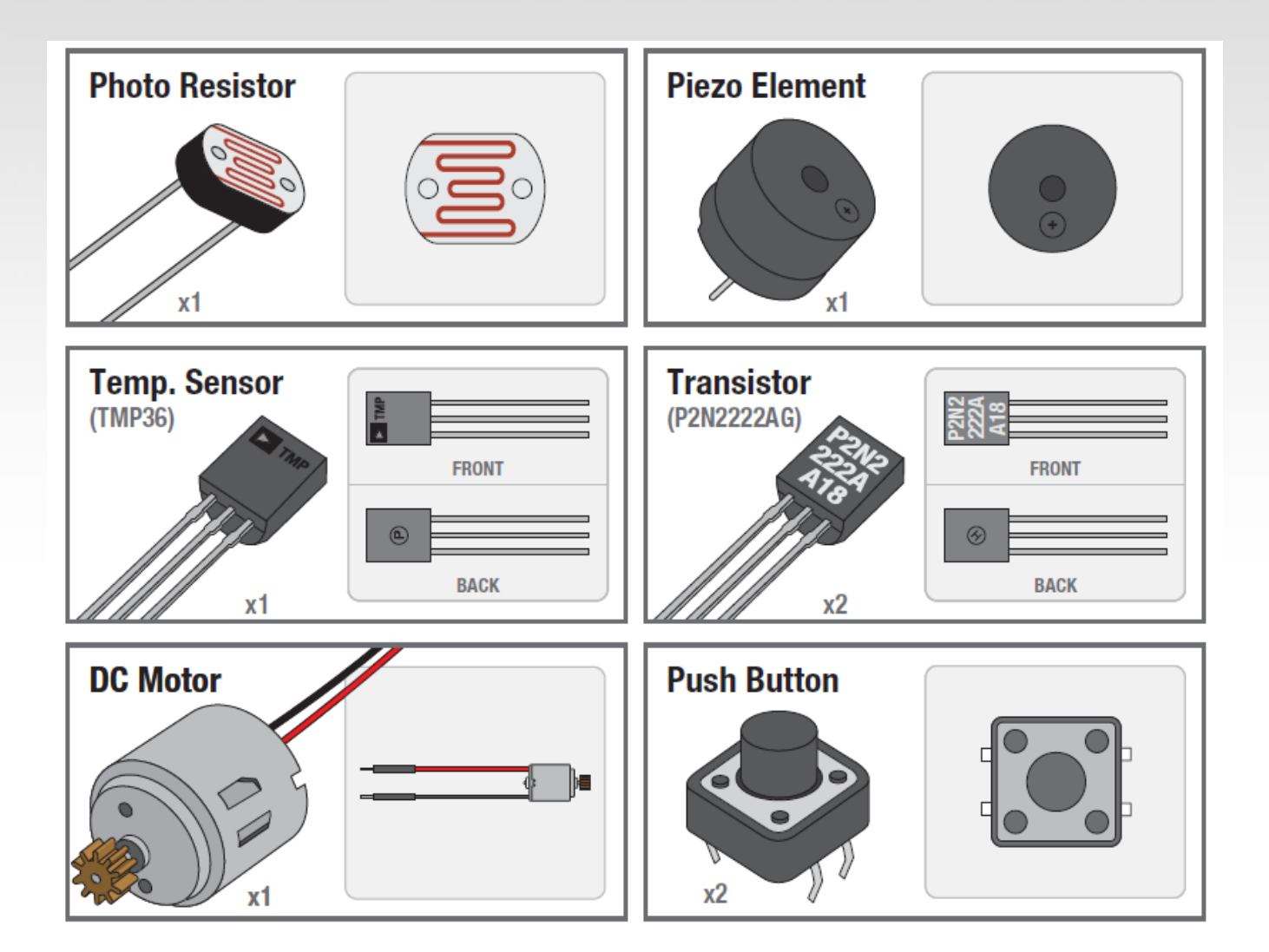

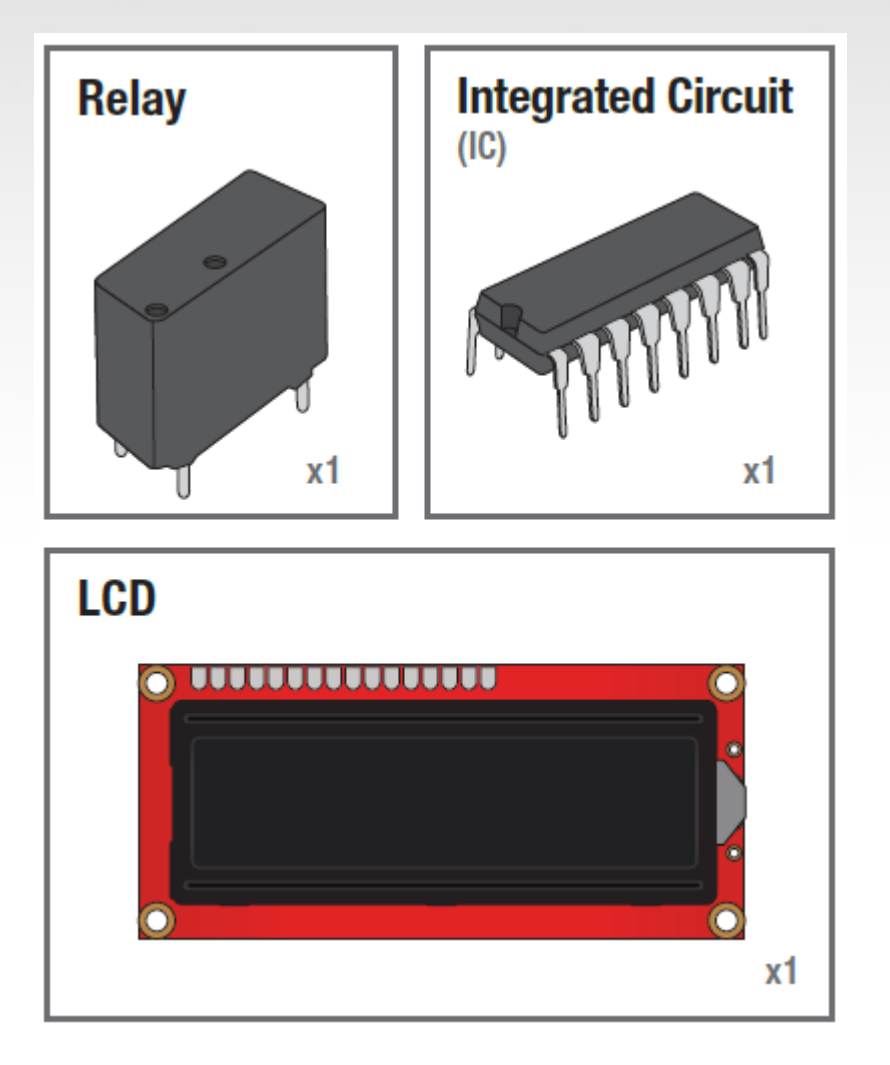

#### **Breadboard**

**Standard Solderless (Color may vary)** 

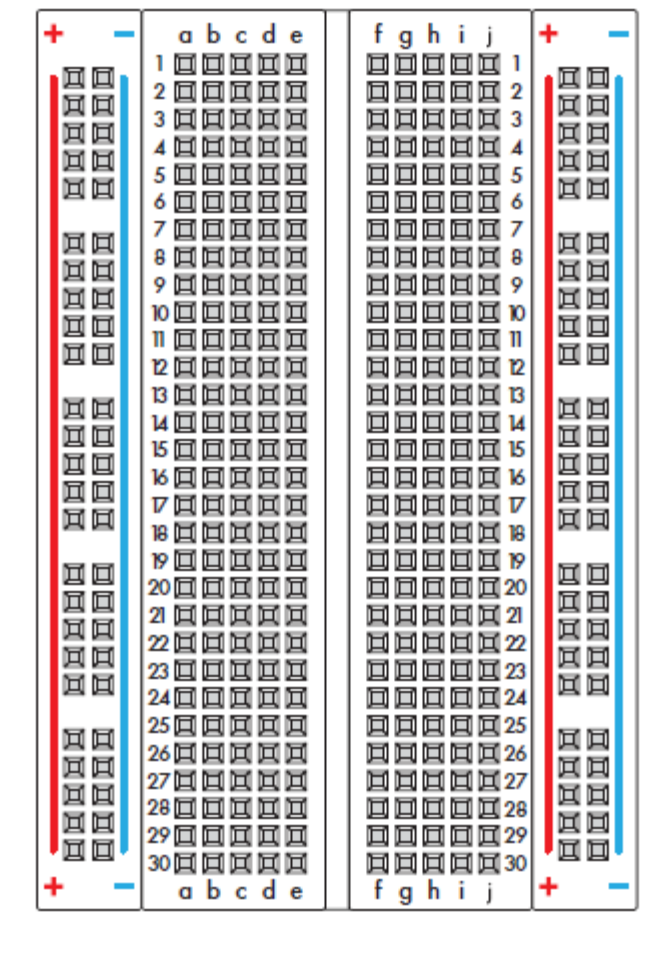

 $x1$ 

#### Super cheap shield £4.50

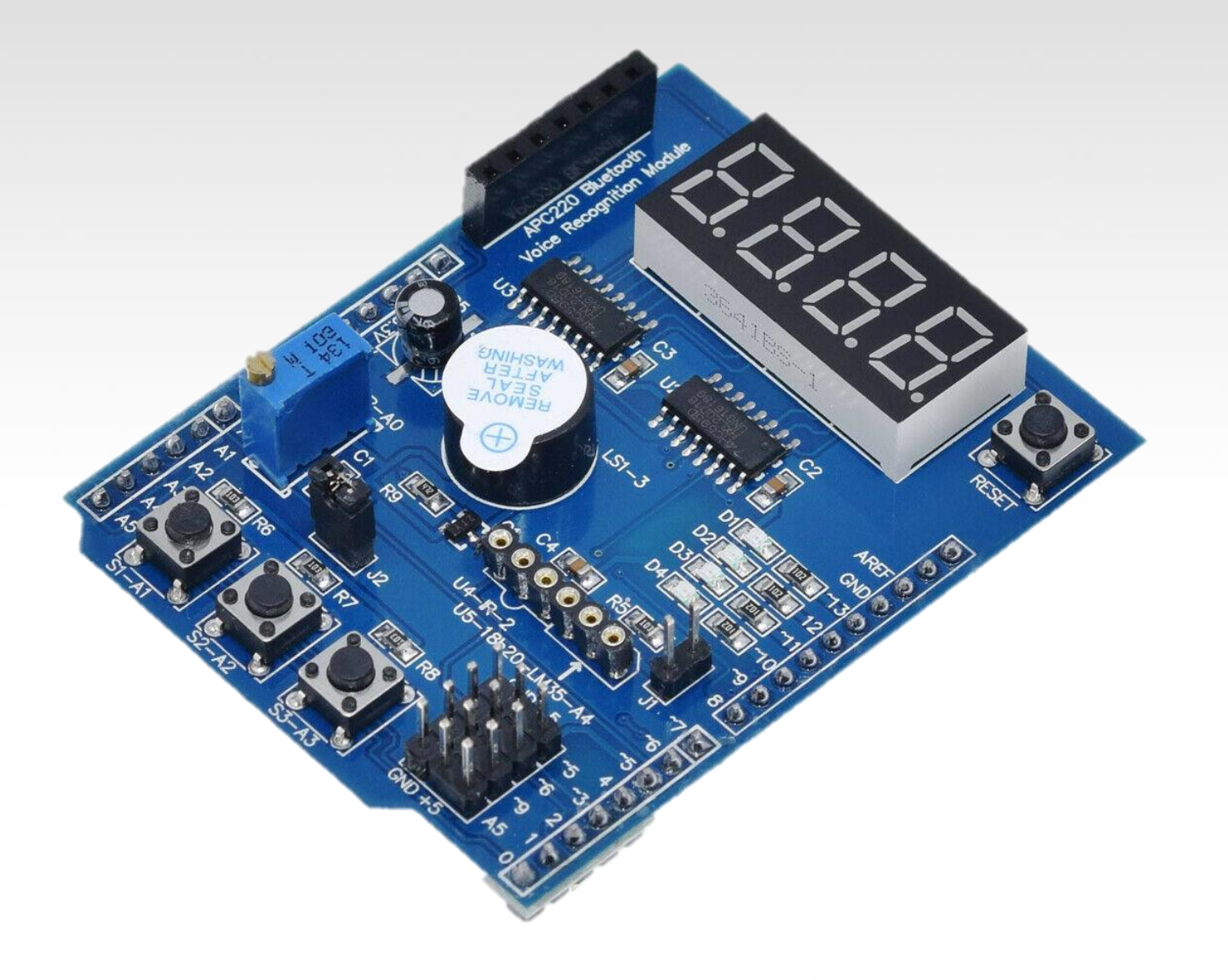

### Prototyping Circuits Solderless Breadboard

One of the most useful tools in an engineer or Maker's toolkit. The three most important things:

- A breadboard is easier than soldering
- A lot of those little holes are connected, which ones?
- Sometimes breadboards break

#### What's a Breadboard?

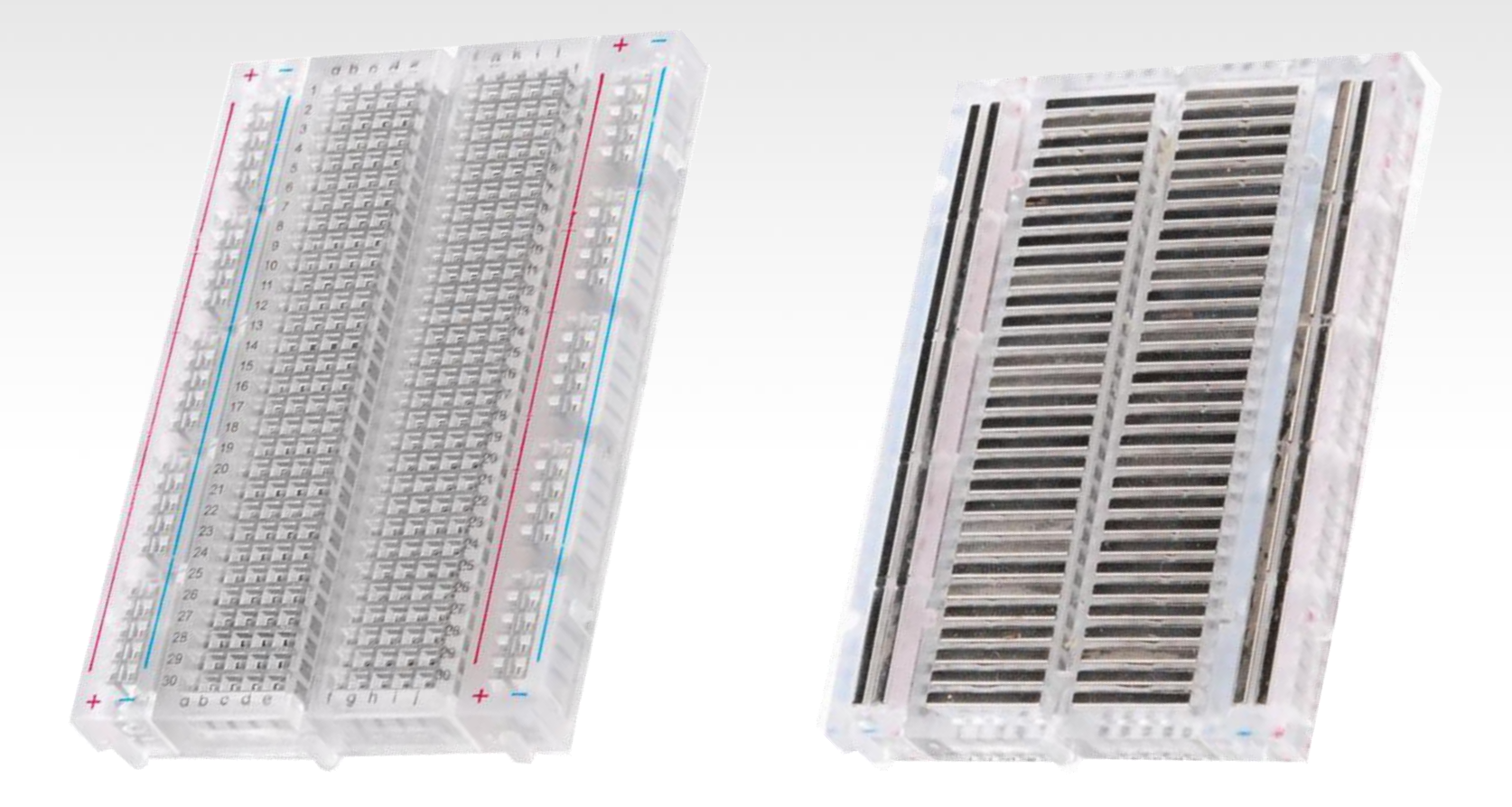

#### Solderless Breadboard

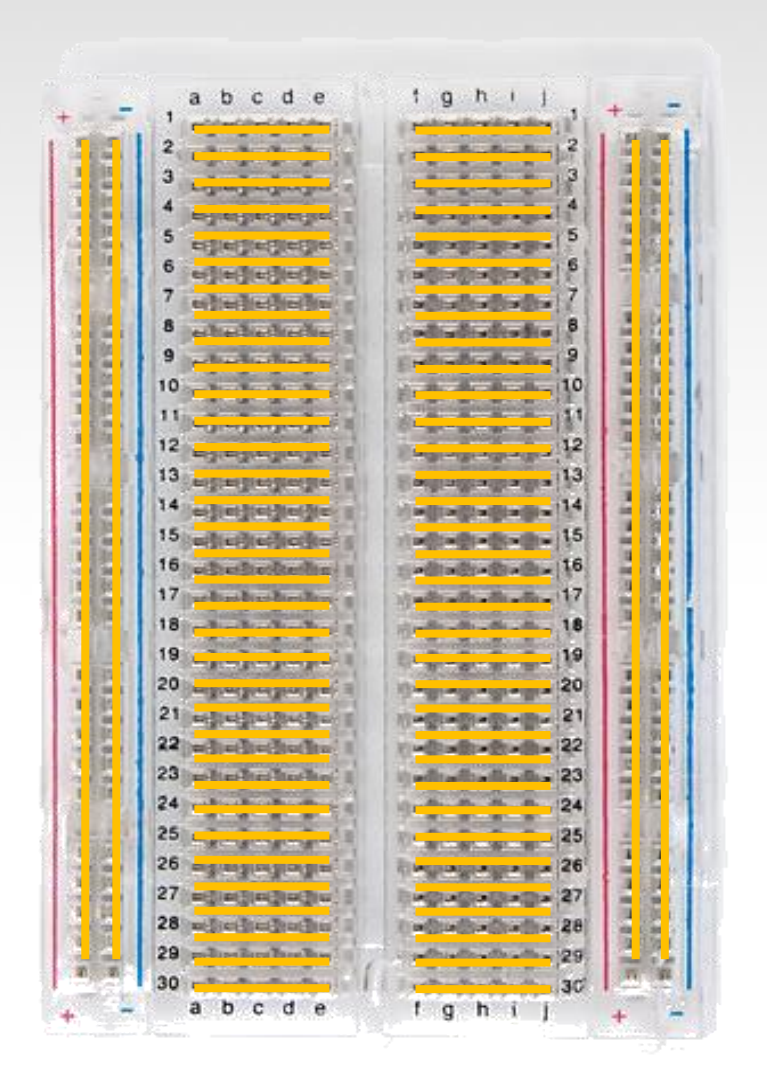

Each row (horiz.) of 5 holes are connected.

Vertical columns – called power bus are connected vertically

## Using the Breadboard to built a simple circuit

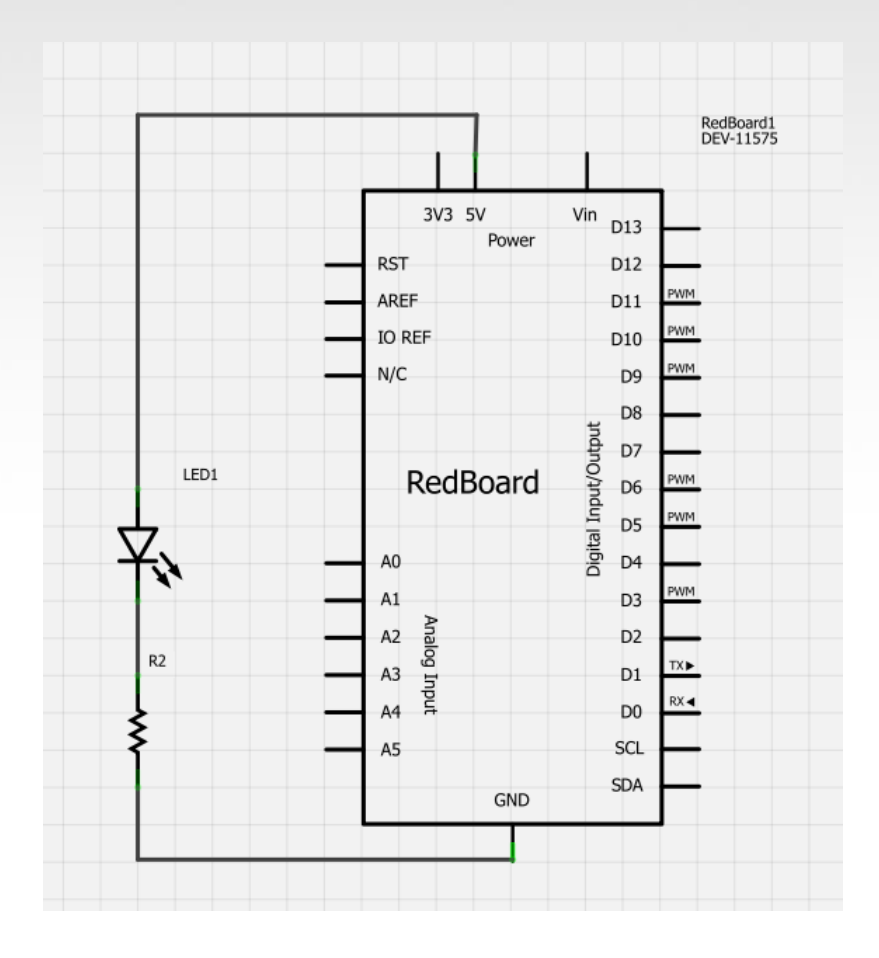

Use the breadboard to wire up a single LED with a 330 Ohm Resistor (Orange-Orange-Brown).

Note: the longer leg on the LED is the positive leg and the shorter leg is the negative

#### Fritzing View of Breadboard Circuit

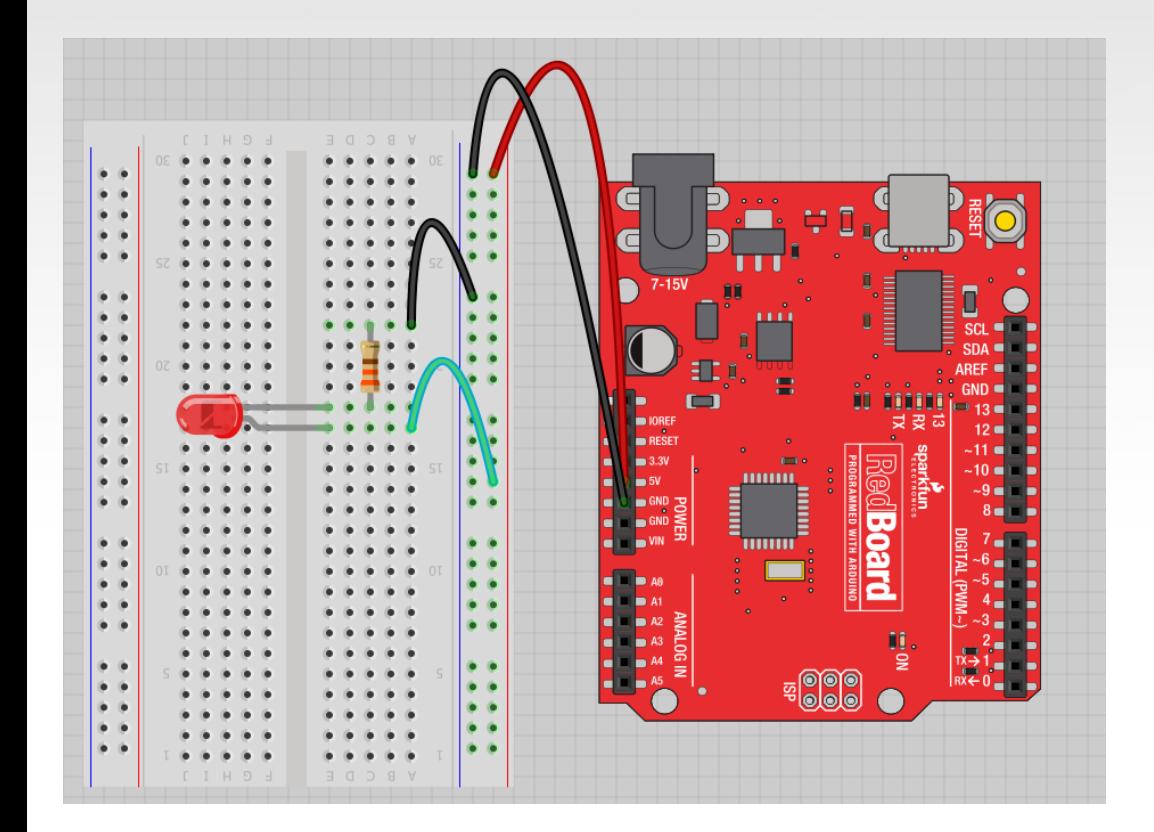

What happens when you break the circuit? What if you wanted to add more than one LED?

### Adding control – let's use the Arduino and start programming!!!

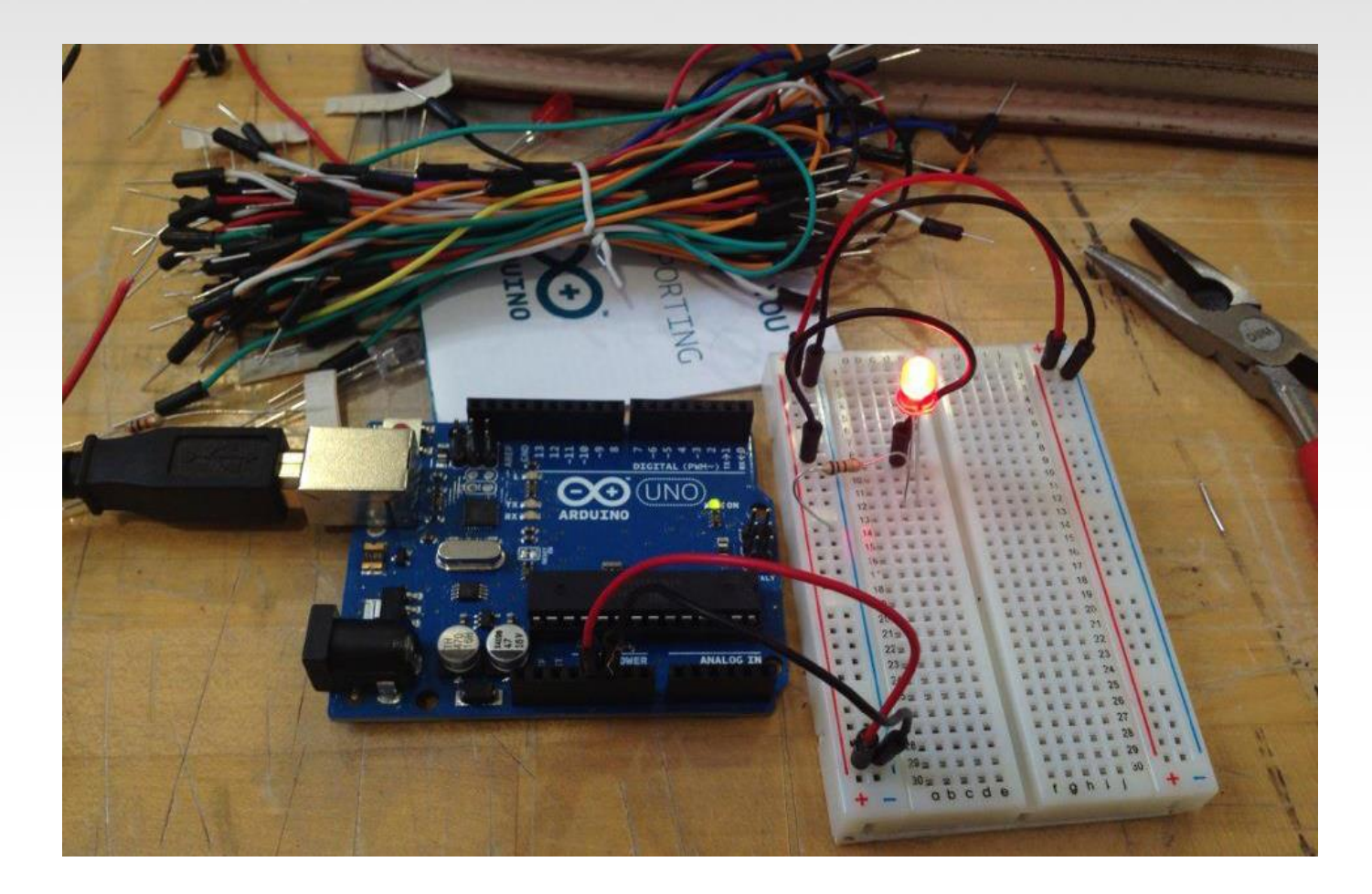

## Concepts: INPUT vs. OUTPUT

Referenced from the perspective of the microcontroller (electrical board).

**Inputs** is a signal / information going into the board.

**Output** is any signal exiting the board.

Almost all systems that use physical computing will have some form of output

What are some examples of Outputs?

# Concepts: INPUT vs. OUTPUT

Referenced from the perspective of the microcontroller (electrical board).

**Inputs** is a signal / information going into the board.

**Output** is any signal exiting the board.

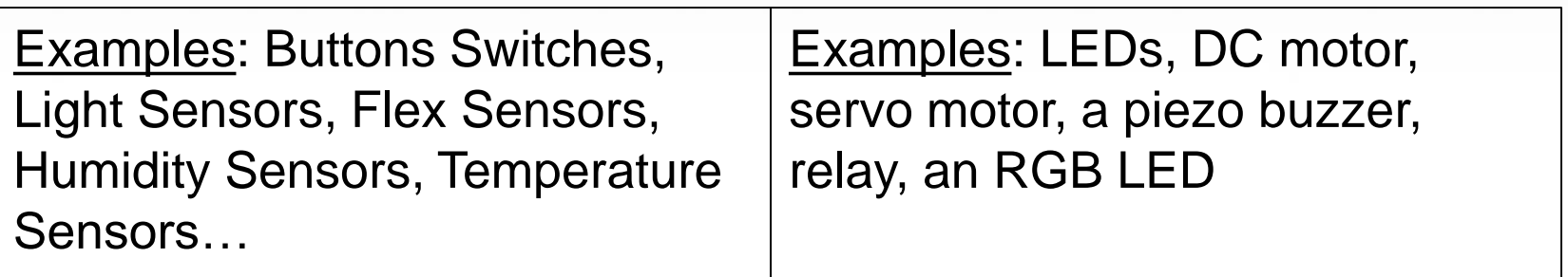

Concepts: Analog vs. Digital

Microcontrollers are **digital** devices – ON or OFF. Also called – discrete.

**analog** signals are anything that can be a full range of values. What are some examples? More on this later…

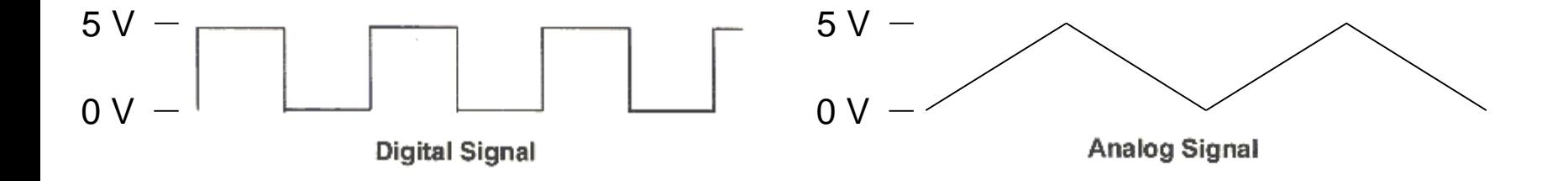

# Arduino

#### Integrated Development Environment (IDE)

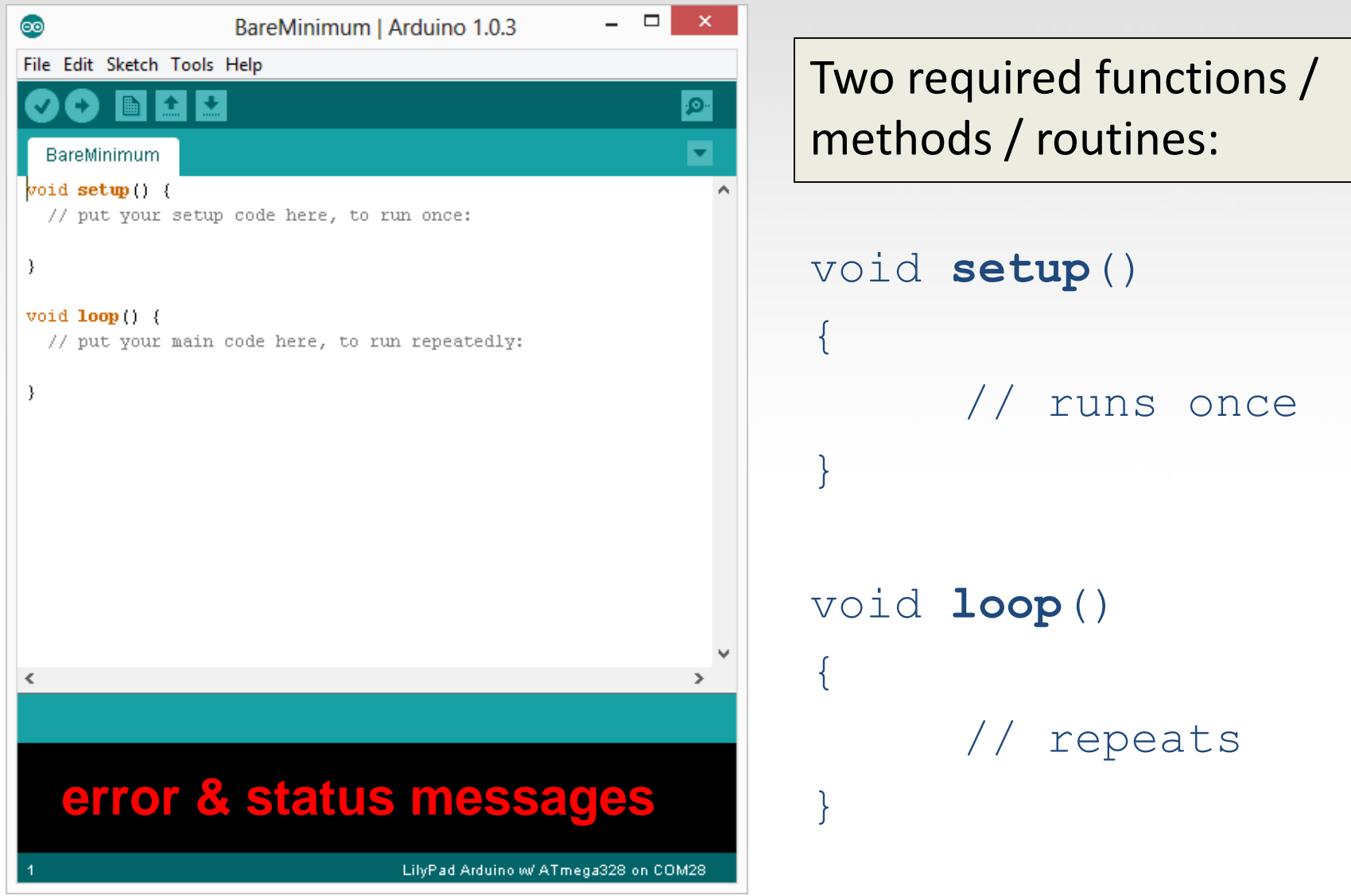

## Settings: Tools → Serial Port

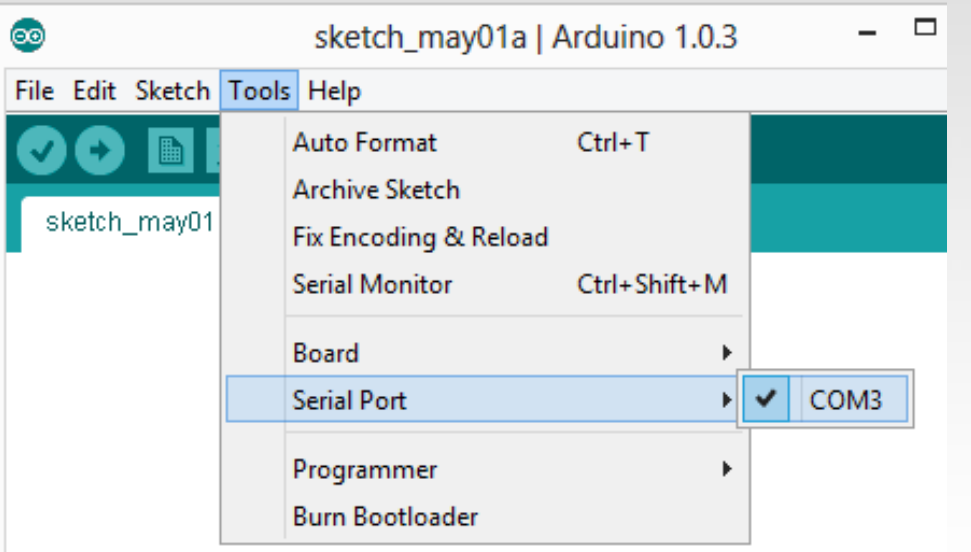

Your computer communicates to the Arduino microcontroller via a serial  $port \rightarrow$  through a USB-Serial adapter.

Check to make sure that the drivers are properly installed.

# Settings: Tools → Board

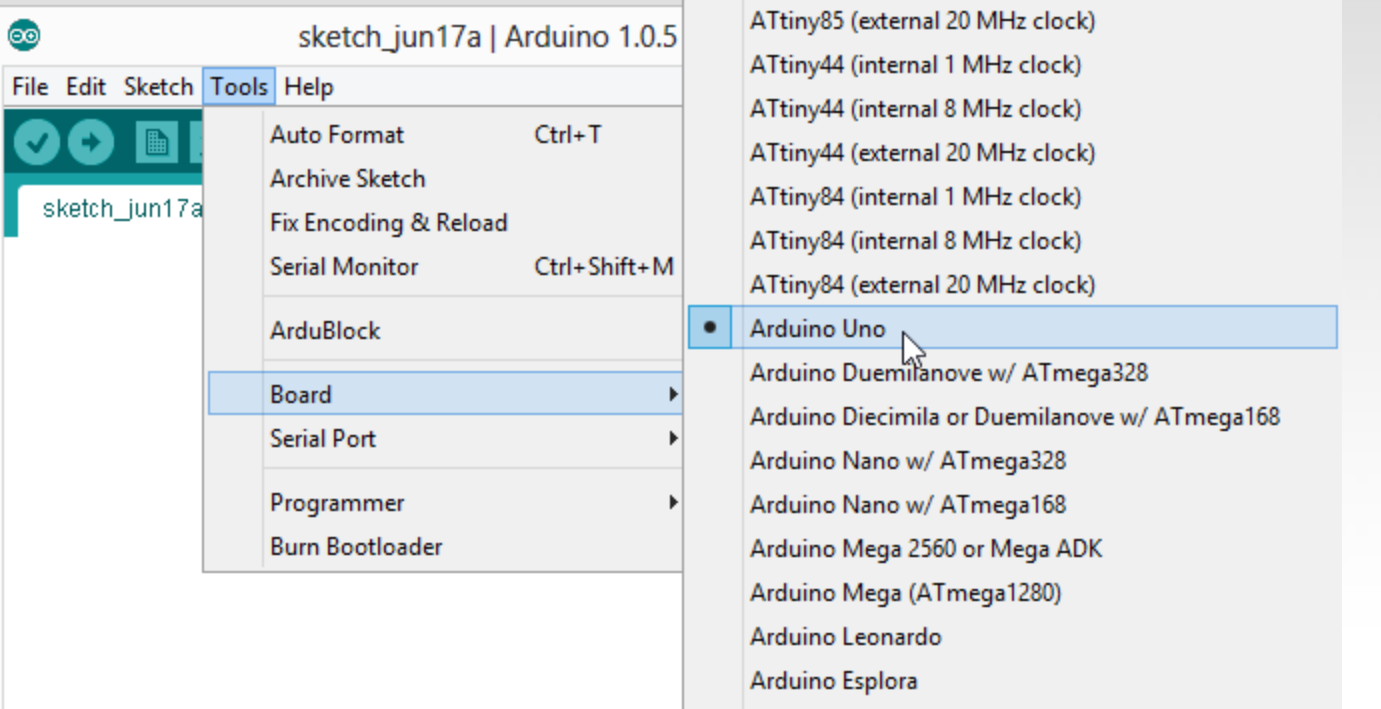

Next, double-check that the proper board is selected under the Tools→Board menu.

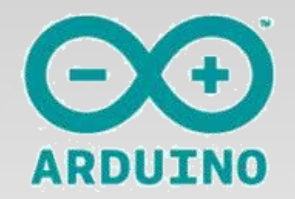

## Arduino & Arduino Compatible Boards

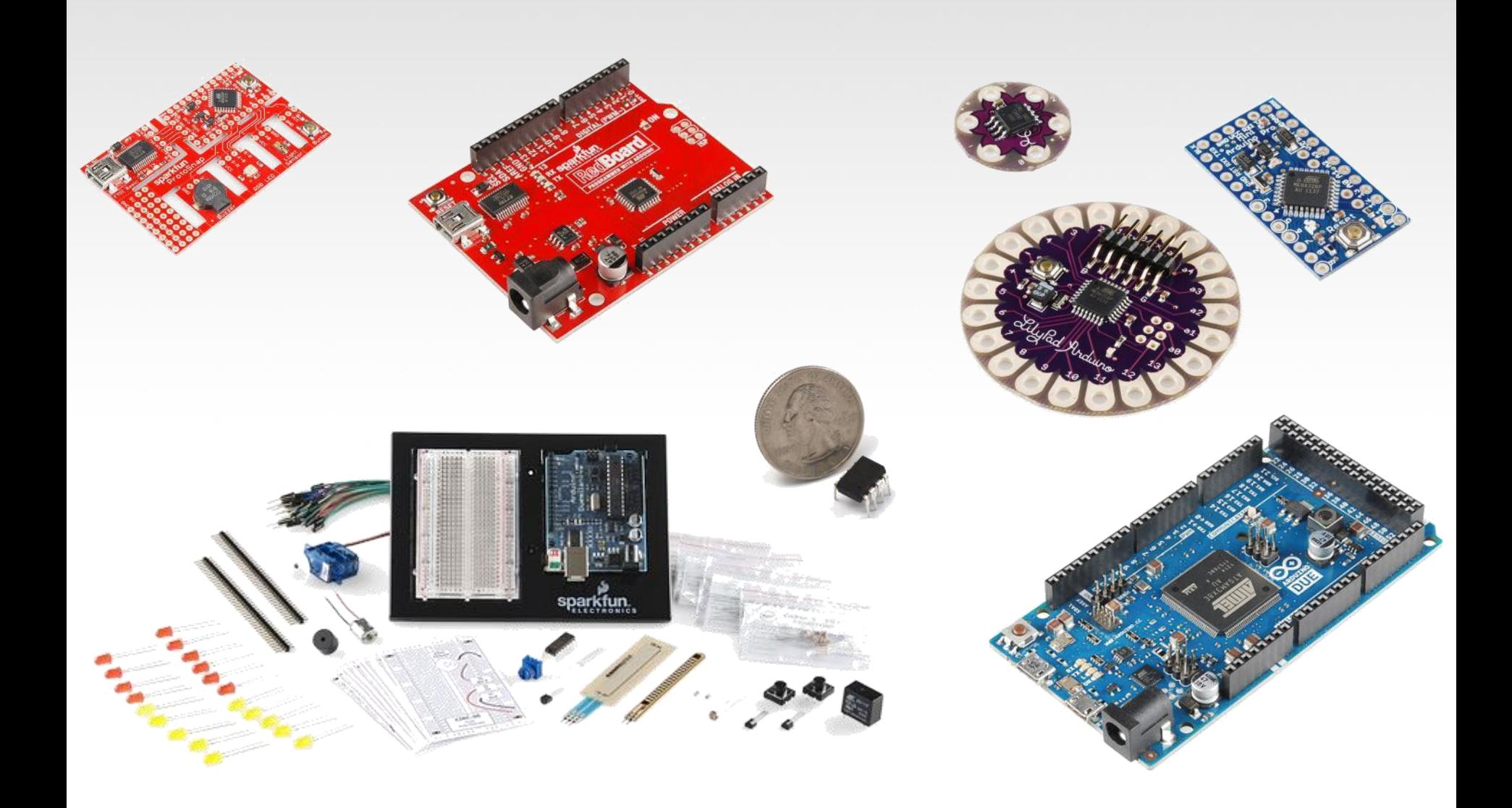

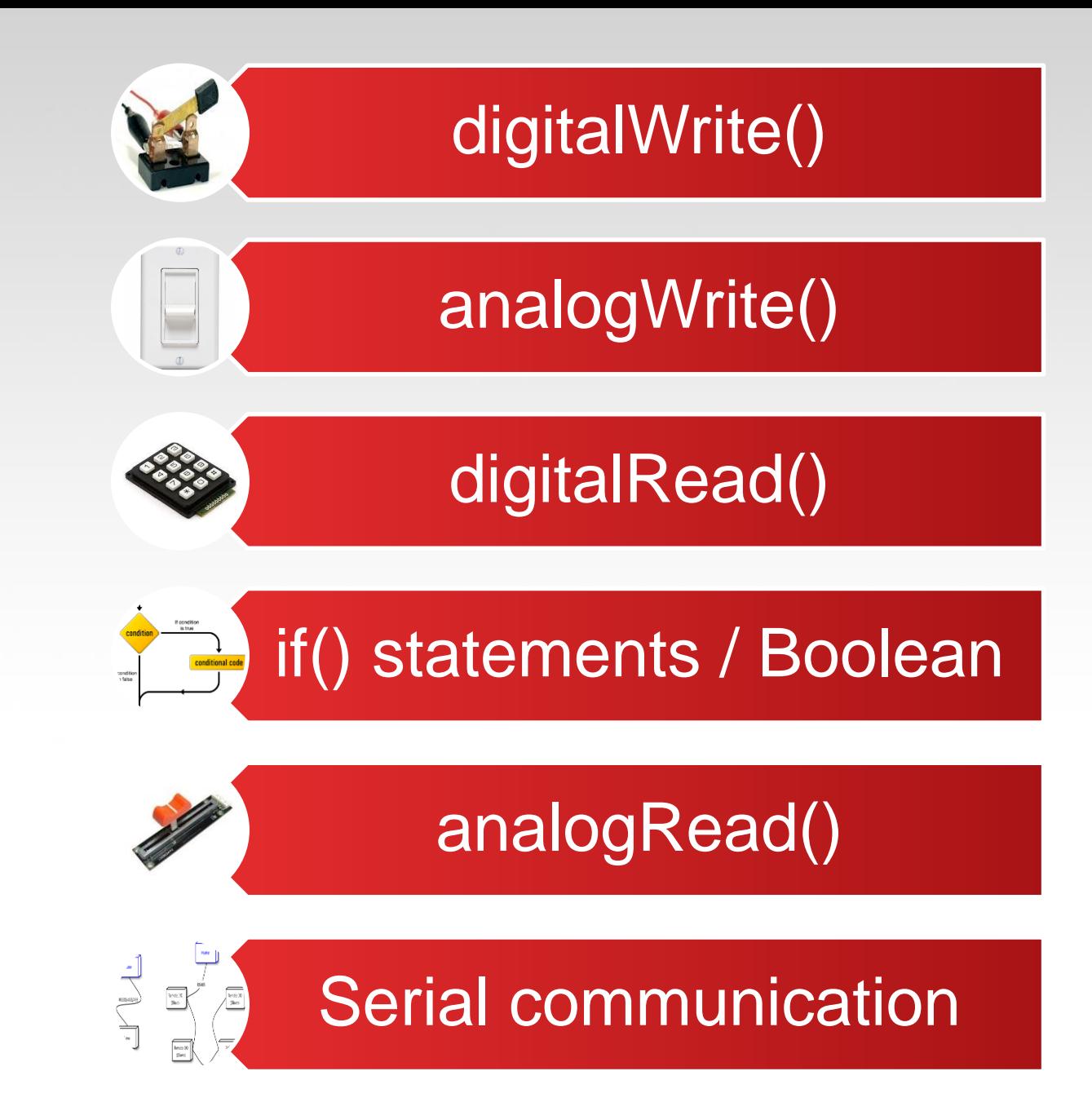

#### Let's get to coding…

#### Project #1 – Blink

"Hello World" of Physical Computing

#### *Psuedo-code – how should this work?*

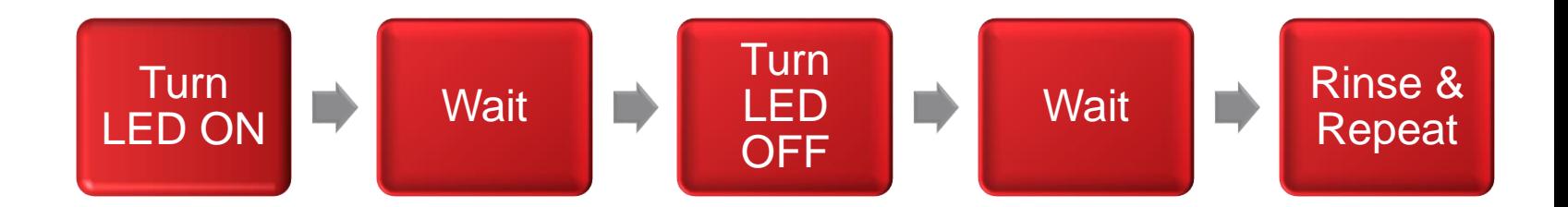

## Comments, Comments, Comments

Comments are for you – the programmer and your friends…or anyone else human that might read your code.

**// this is for single line comments // it's good to put a description at the top and before anything 'tricky'**

**/\* this is for multi-line comments Like this…** 

**And this….**

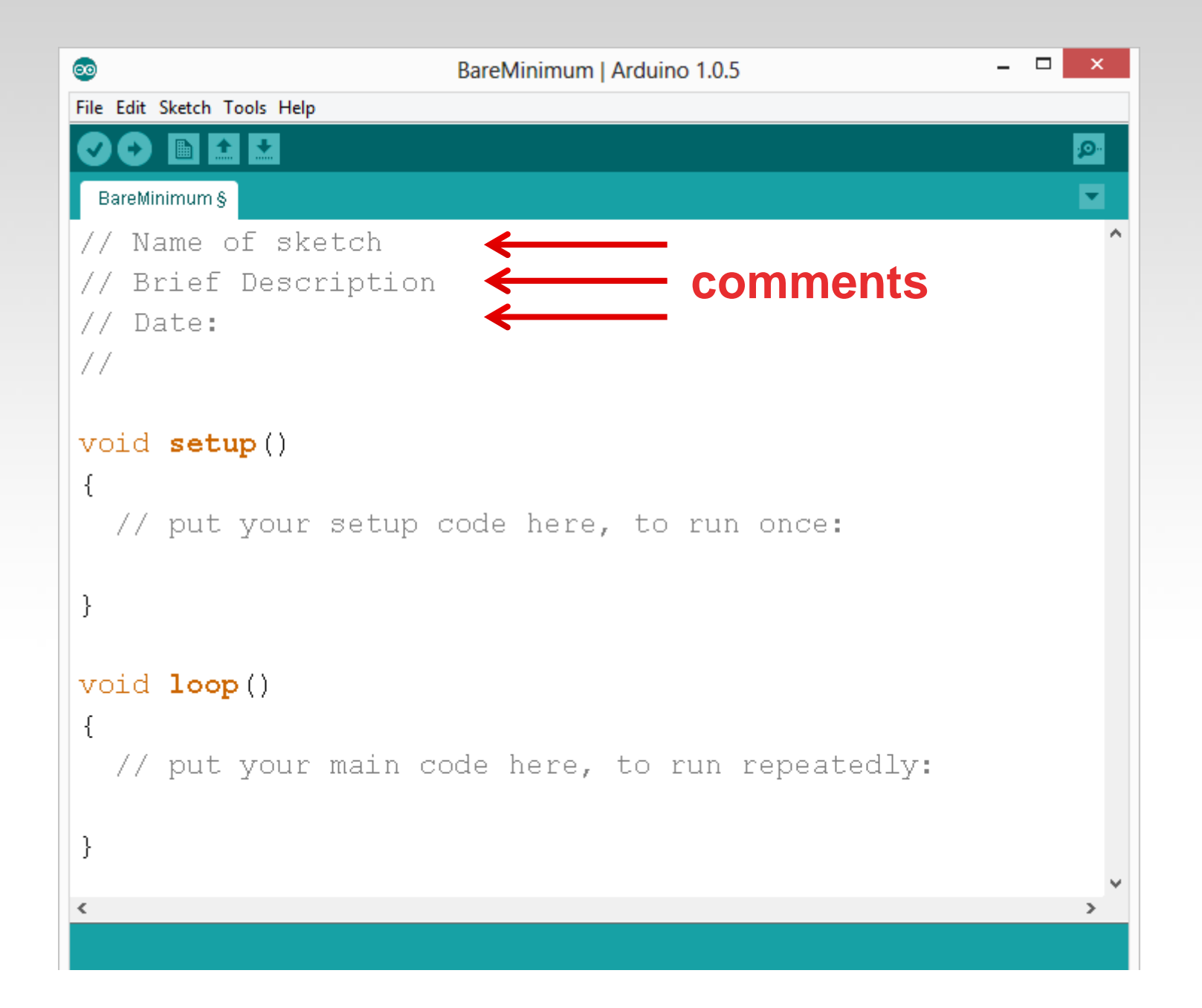

#### Three commands to know…

```
pinMode(pin, INPUT/OUTPUT);
  ex: pinMode(13, OUTPUT);
digitalWrite(pin, HIGH/LOW);
 ex: digitalWrite(13, HIGH);
delay(time_ms);
  ex: delay(2500); // delay of 2.5 sec.
// NOTE: -> commands are CASE-sensitive
```
#### Project #1: Wiring Diagram

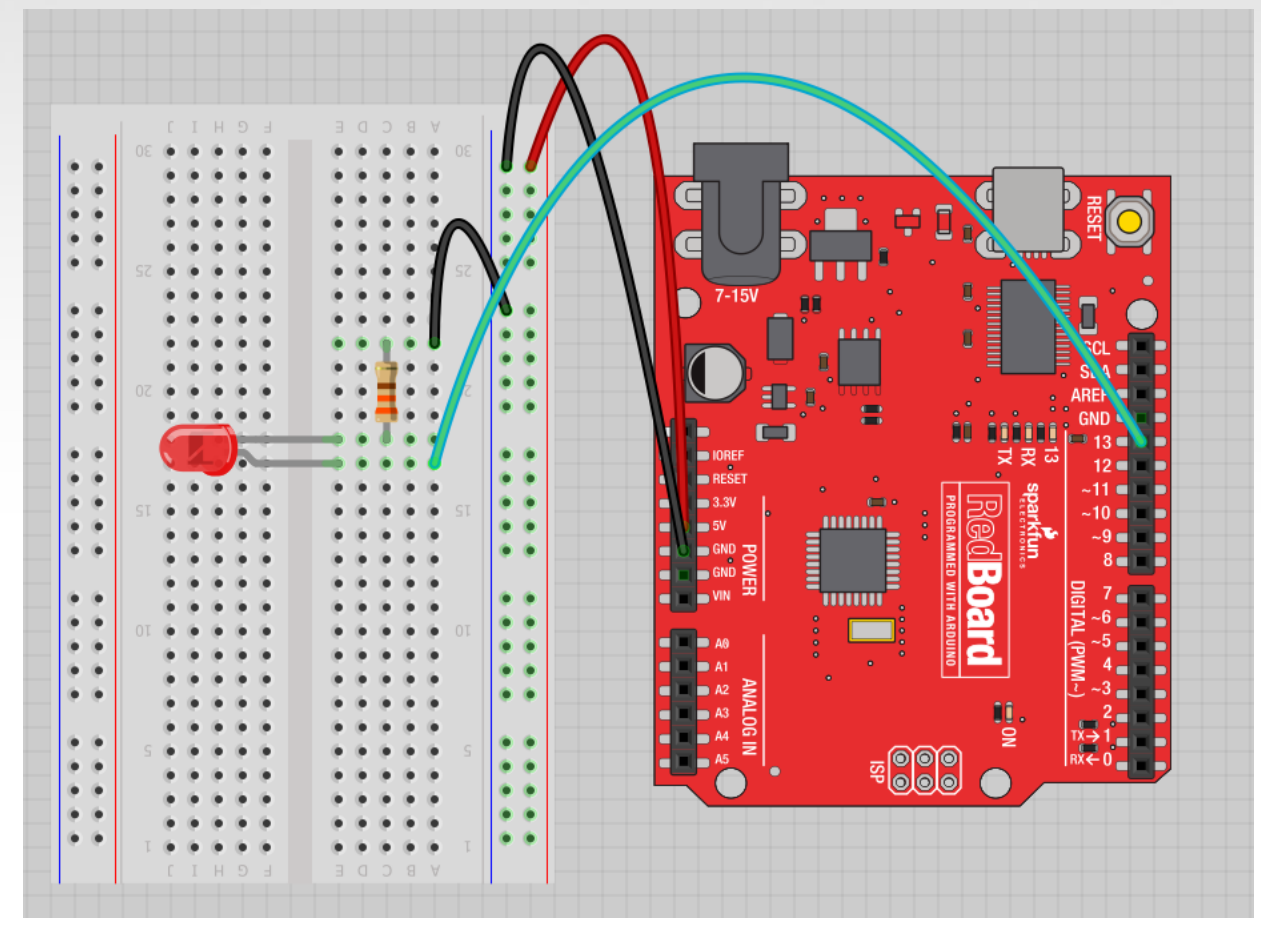

Move the green wire from the power bus to pin 13 (or any other Digital I/O pin on the Arduino board.

Image created in Fritzing

A few simple challenges Let's make LED#13 blink!

**Challenge 1a** – blink with a 200 ms second interval.

**Challenge 1b** – blink to mimic a heartbeat

**Challenge 1c** – find the fastest blink that the human eye can still detect…

1 ms delay? 2 ms delay? 3 ms delay???

#### Try adding other LEDs

Can you blink two, three, or four LEDs? (Hint: Each LED will need it's own  $330\Omega$ resistor.)

Generate your own morse code flashing

How about  $\rightarrow$  Knight Rider? Disco? Police Light?

## Programming Concepts: Variables

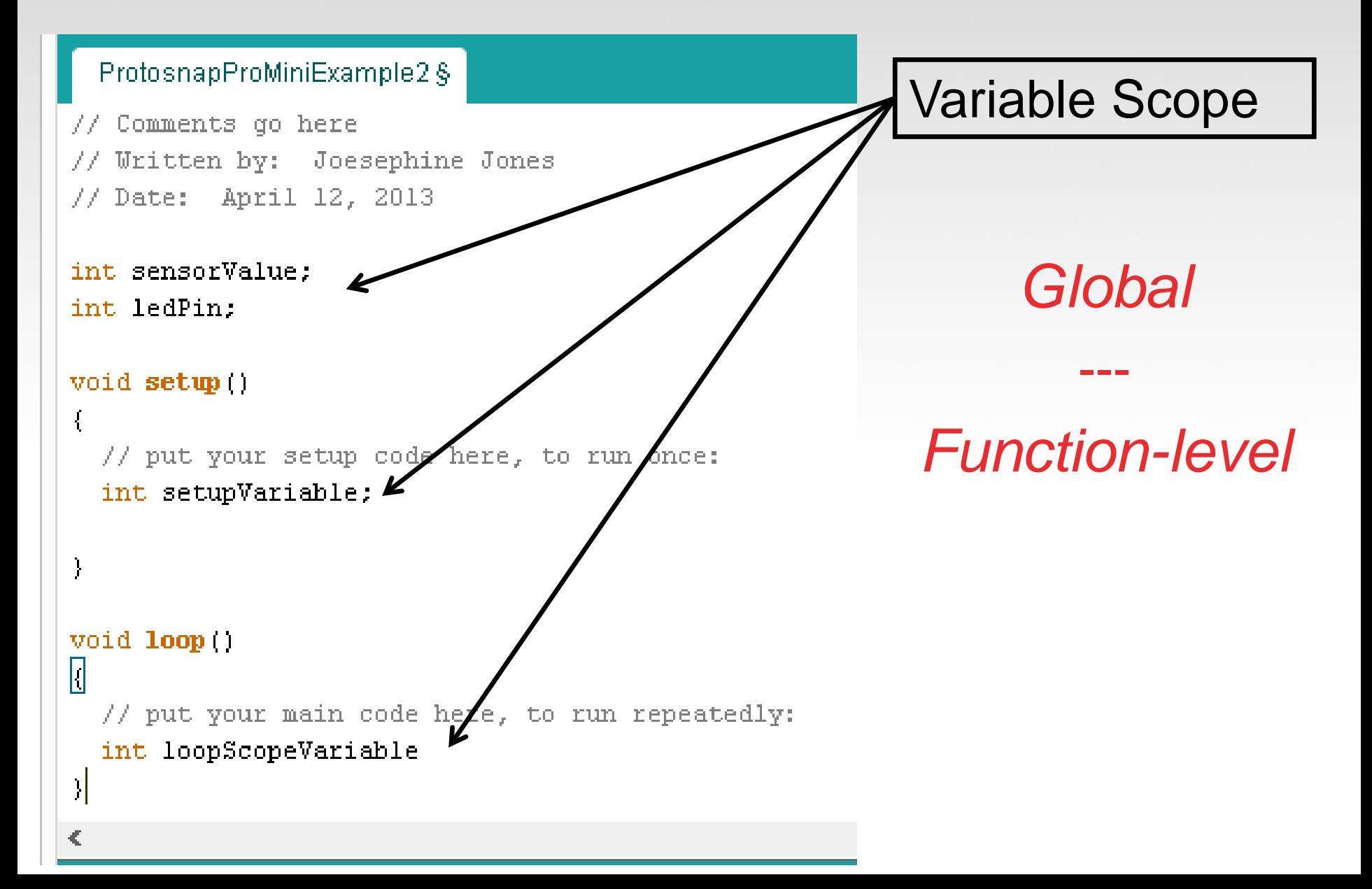

#### Programming Concepts: Variable Types

#### **Variable Types:**

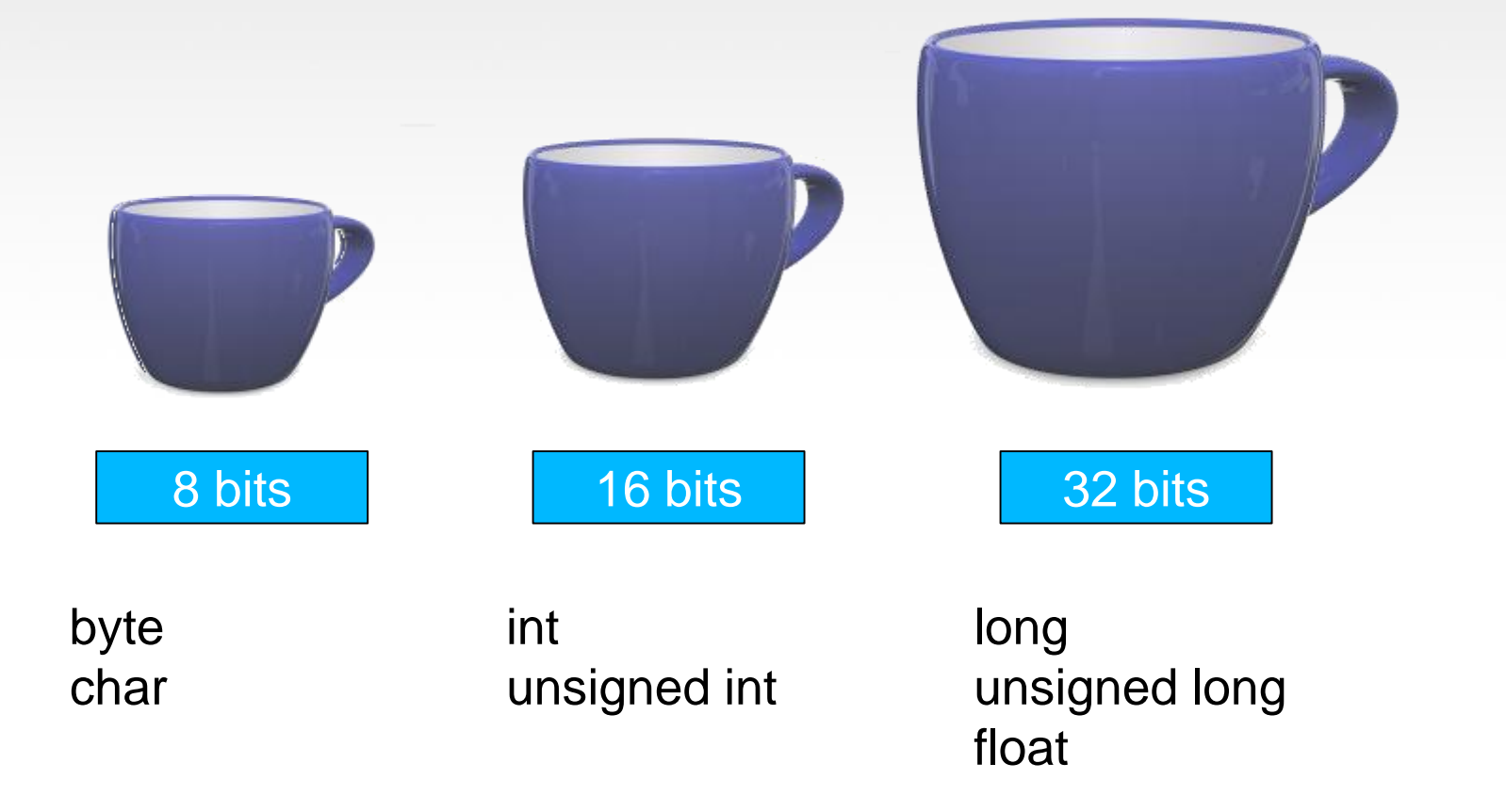
# Fading in and Fading Out (Analog or Digital?)

A few pins on the Arduino allow for us to modify the output to mimic an analog signal.

This is done by a technique called: Pulse Width Modulation (PWM)

## Concepts: Analog vs. Digital

To create an analog signal, the microcontroller uses a technique called PWM. By varying the duty cycle, we can mimic an "average" analog voltage.

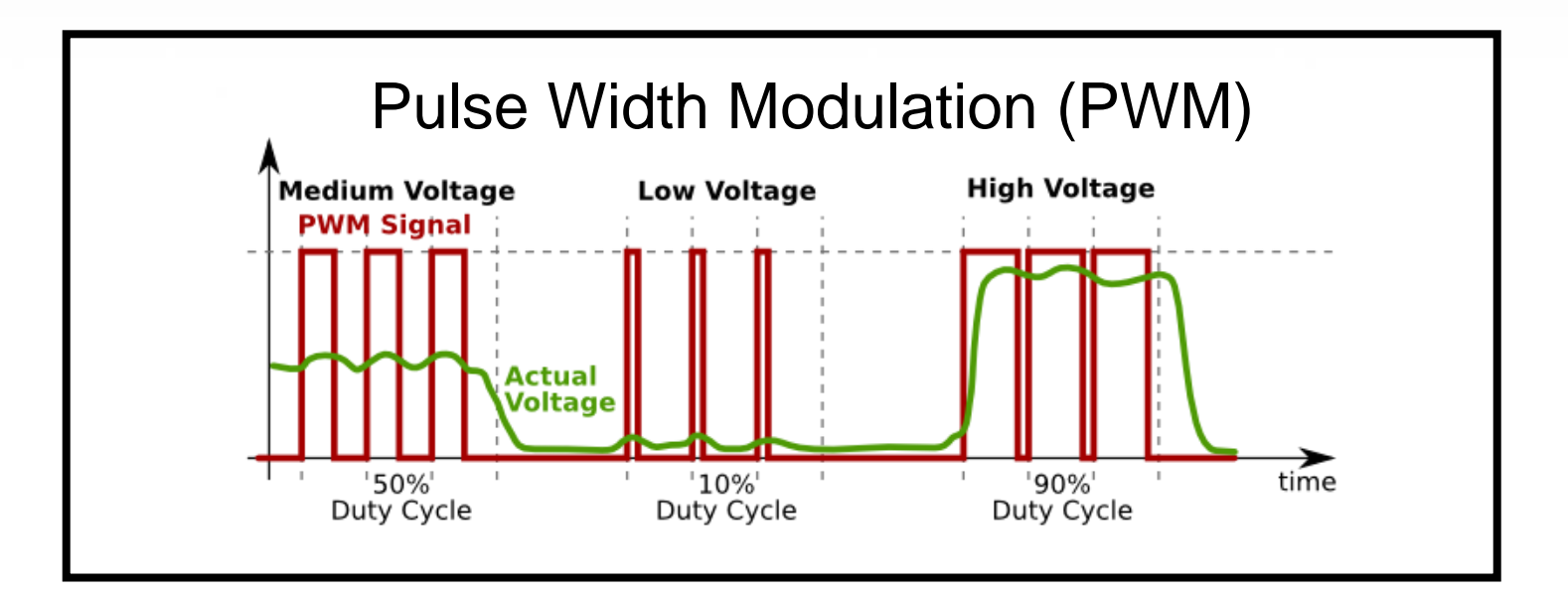

# Project #2 – Fading Introducing a new command…

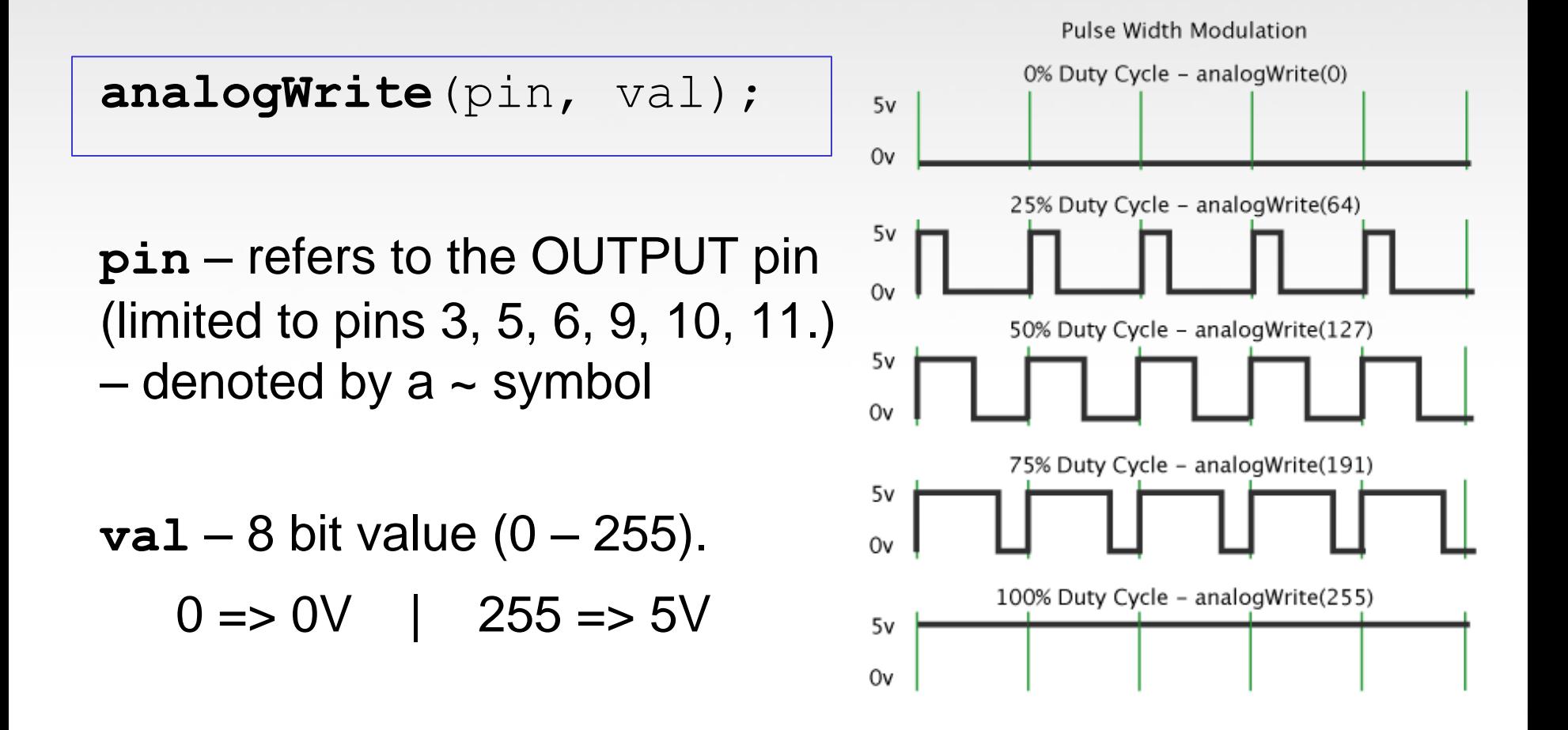

# Move one of your LED pins over to Pin 9

# In Arduino, open up: File  $\rightarrow$  Examples  $\rightarrow$  01. Basics  $\rightarrow$  Fade

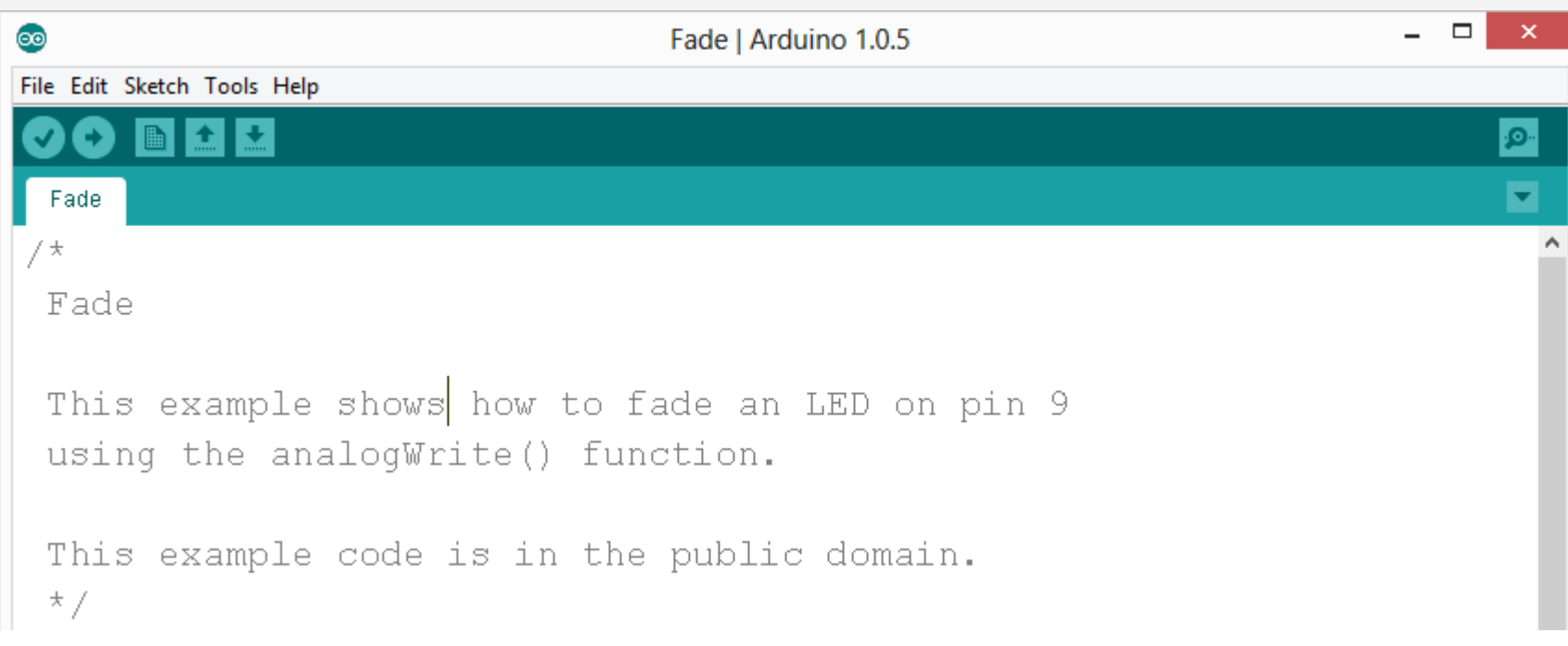

## Fade - Code Review

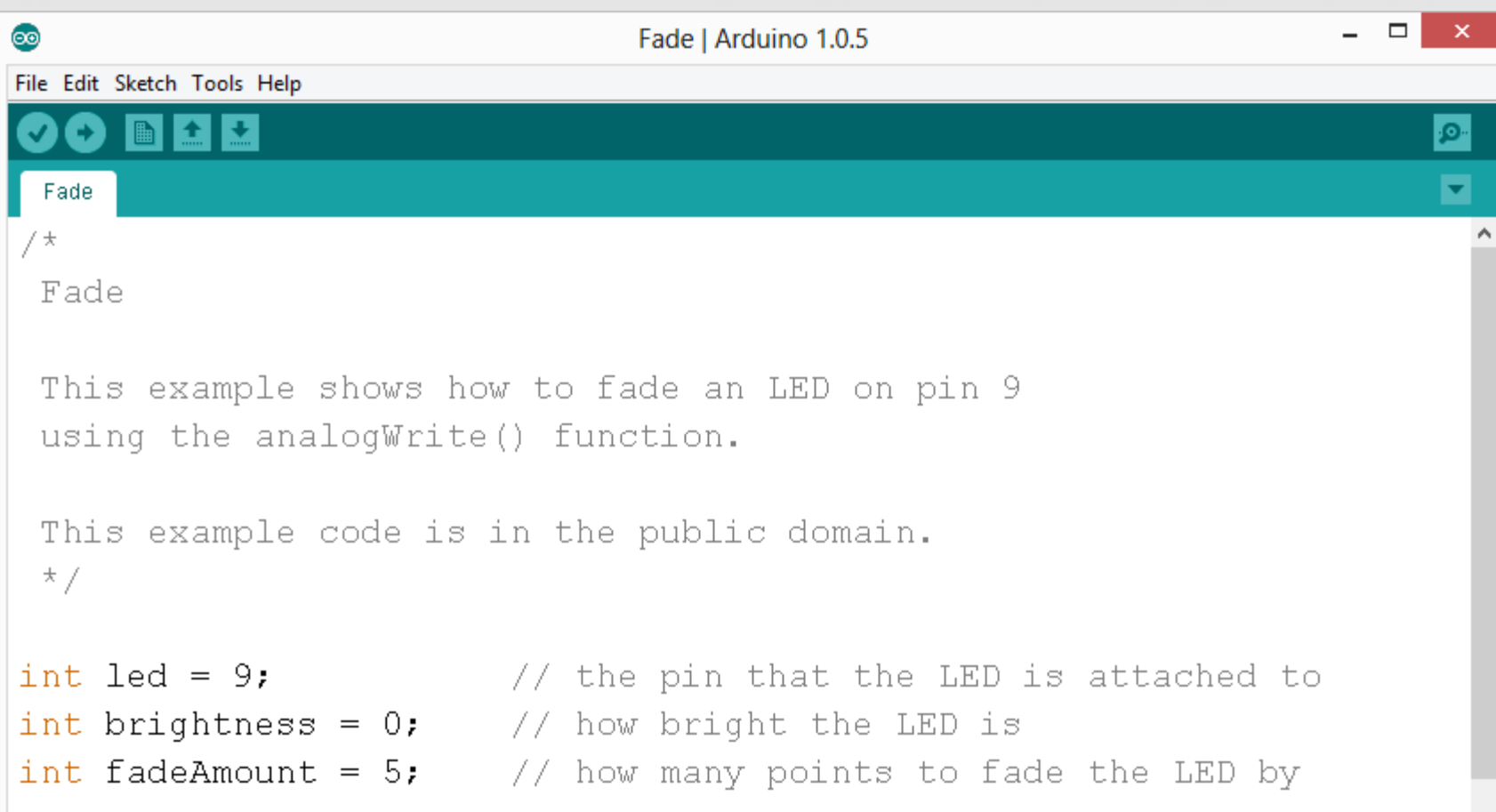

## Fade - Code Review

```
void setup() {
  // declare pin 9 to be an output:
  pinMode(led. OUTPUT):
ł
// the loop routine runs over and over again forever:
void loop()\rightarrow// set the brightness of pin 9:
  analogWrite(led, brightness);
  // change the brightness for next time through the loop:
  brightness = brightness + fadeAmount;// reverse the direction of the fading at the ends of the fade:
  if (brightness == 0 || brightness == 255) {
    fadeAmount = -fadeAmount;
  \mathcal{F}// wait for 30 milliseconds to see the dimming effect
  delay(30);
```
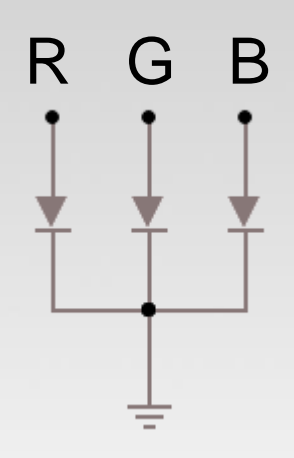

# Color Mixing **Tri-color LED**

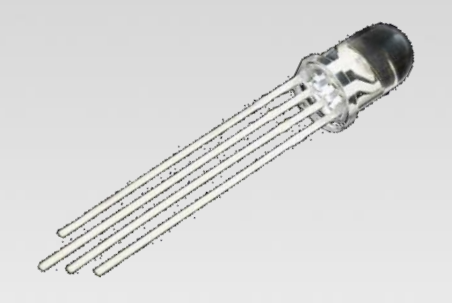

# This a standard – Common Cathode LED

This means the negative side of the LEDs are all tied to Ground.

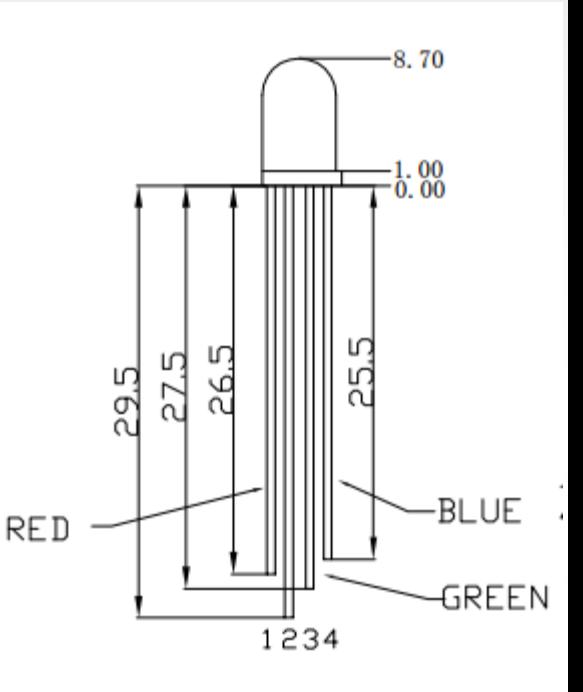

# Project 3 – RGB LED

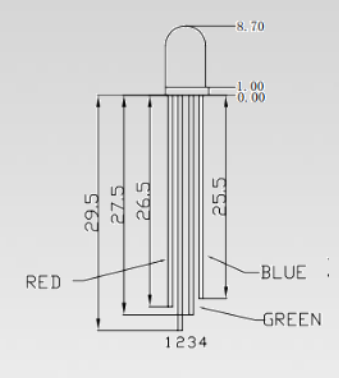

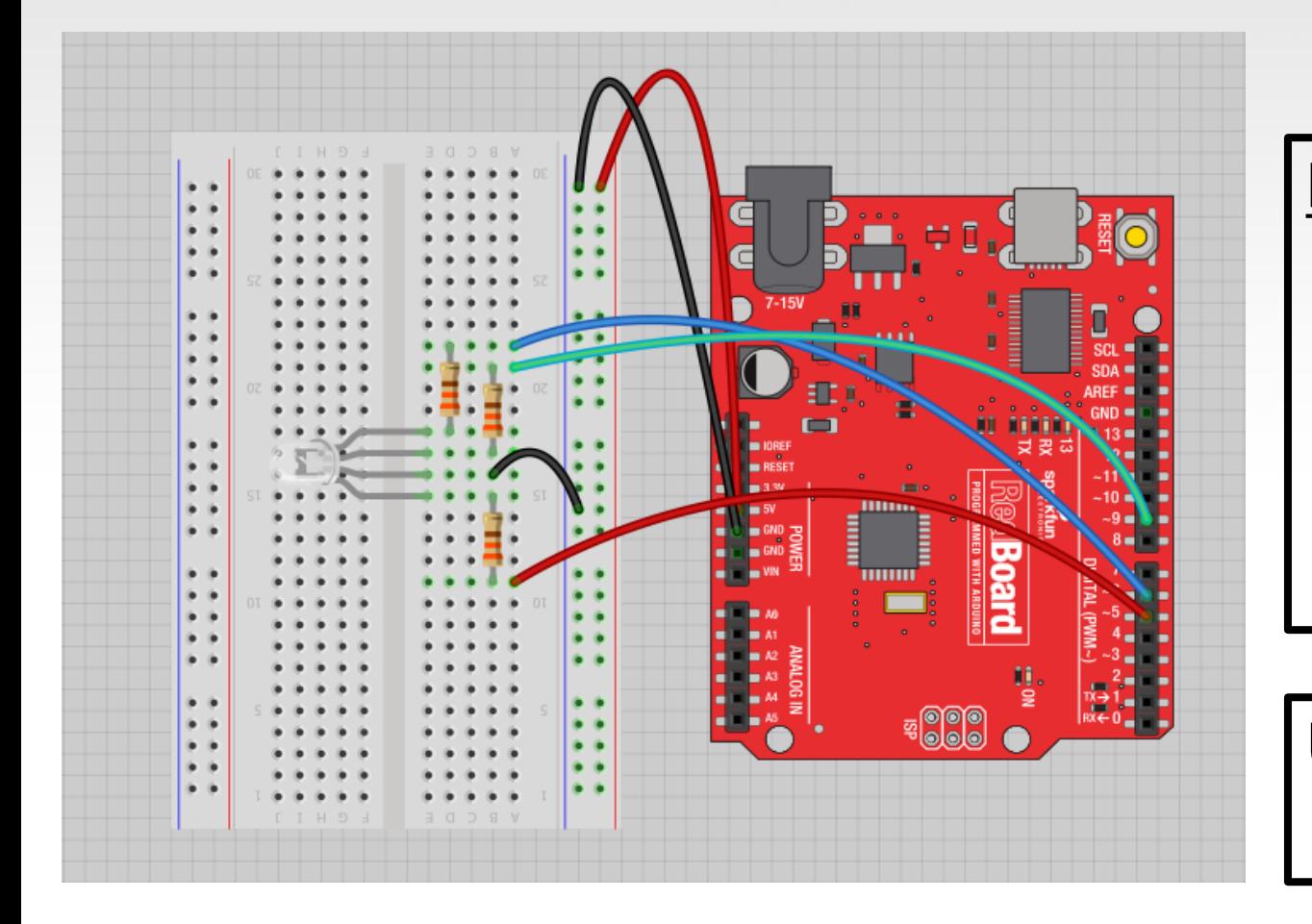

Note: The longest leg of the RGB LED is the Common Cathode. This goes to GND.

Use pins 5, 6, & 9

How many unique colors can you create?

#### # of unique colors =  $256 \cdot 256 \cdot 256$  $= 16,777,216 \text{ colors!}$

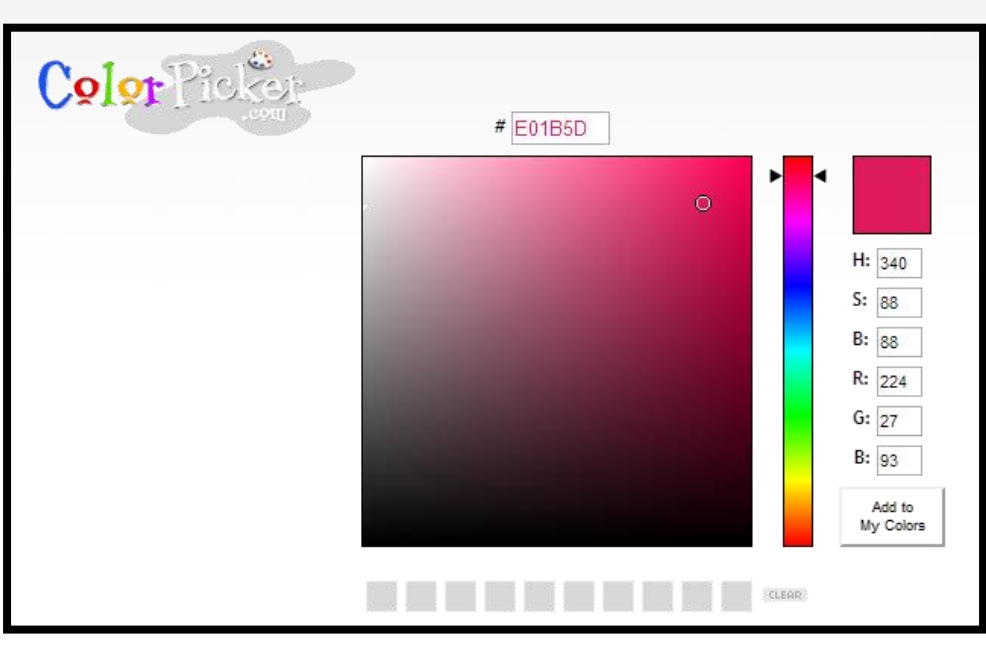

Use Colorpicker.com or experiment on your own.

Pick out a few colors that you want to try recreating for a lamp or lighting display...

Play around with this with the analogWrite() command.

# RGB LED Color Mixing

```
int redPin = 5;
int greenPin = 6;
int bluePin = 9;
void setup()
{
  pinMode(redPin, OUTPUT);
  pinMode(greenPin, OUTPUT);
  pinMode(bluePin, OUTPUT);
```
}

# RGB LED Color Mixing

```
void loop()
{
  analogWrite(redPin, 255);
  analogWrite (greenPin, 255);
  analogWrite (bluePin, 255);
```
}

# Project: Mood Lamp / Light Sculpture

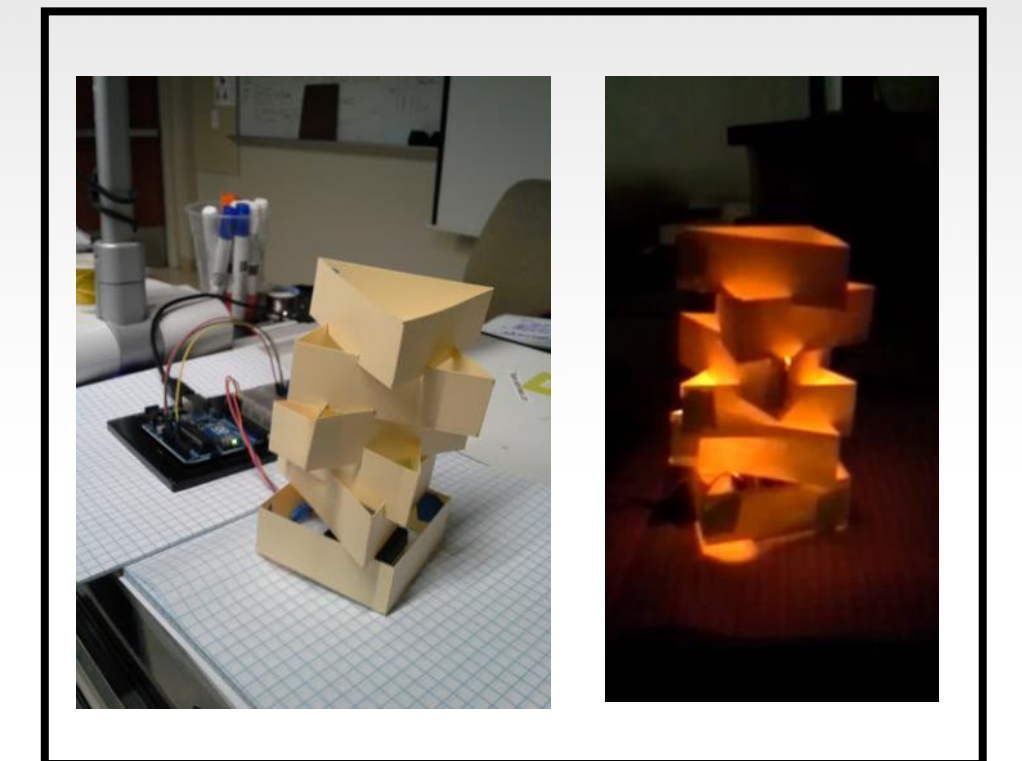

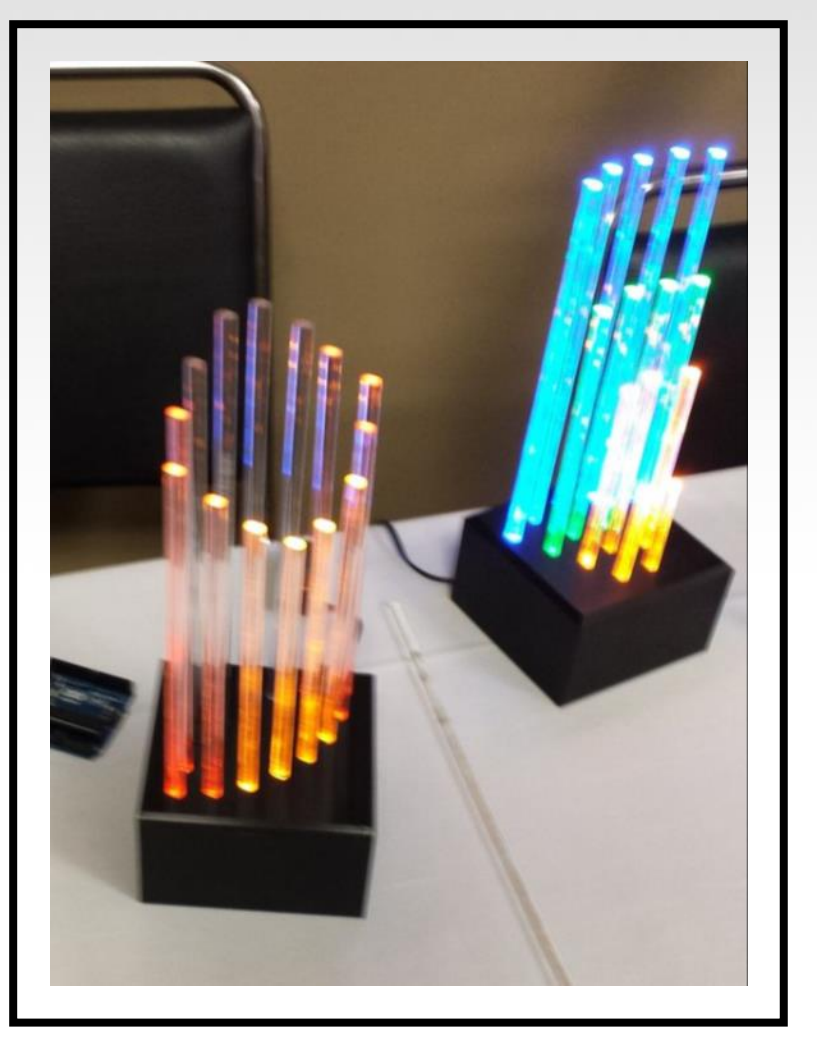

# Driving Motors or other High Current Loads

#### **NPN Transistor (Common Emitter "Amplifier" Circuit)**

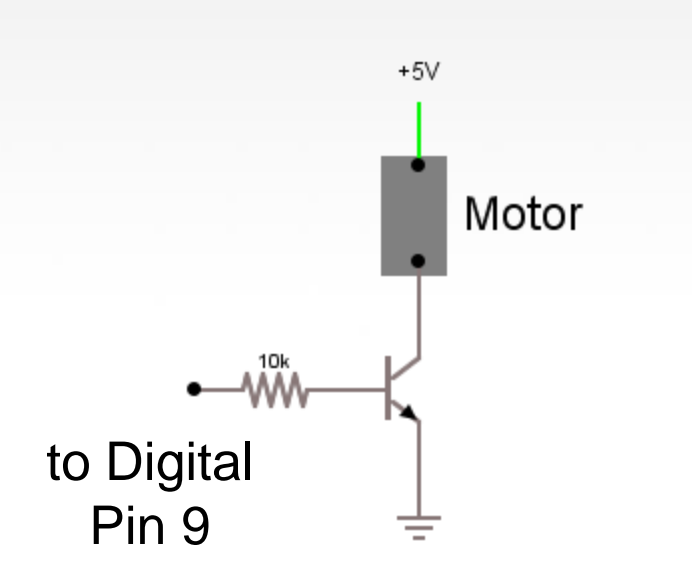

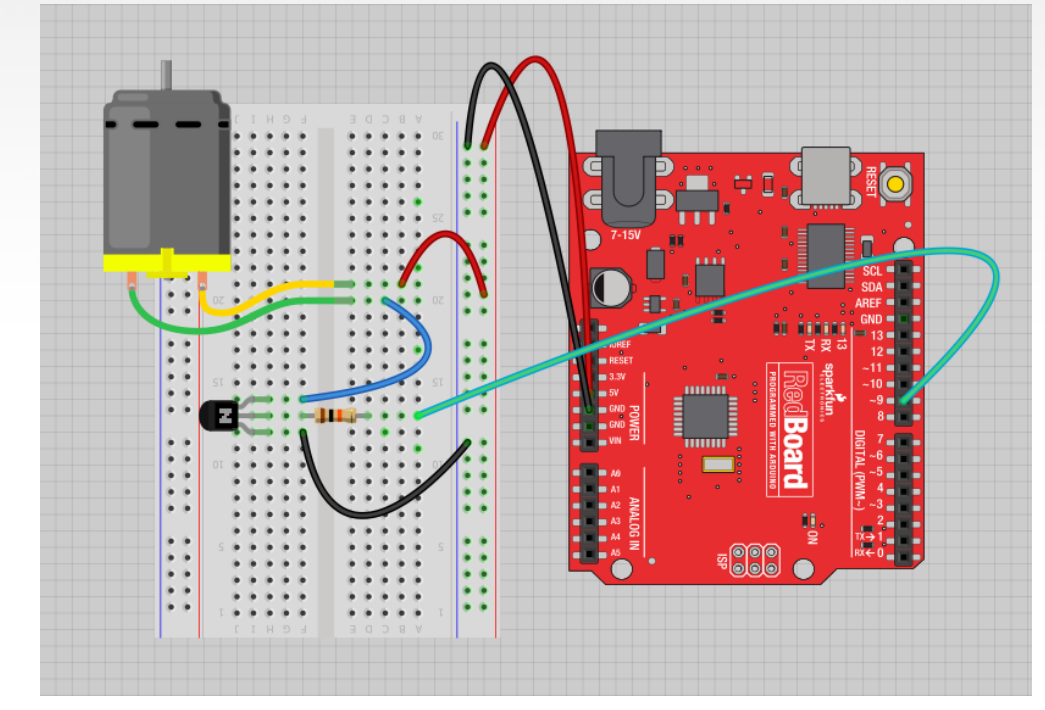

# Input

Input is any signal entering an electrical system.

- Both digital and analog sensors are forms of input
- Input can also take many other forms: Keyboards, a mouse, infrared sensors, biometric sensors, or just plain voltage from a circuit

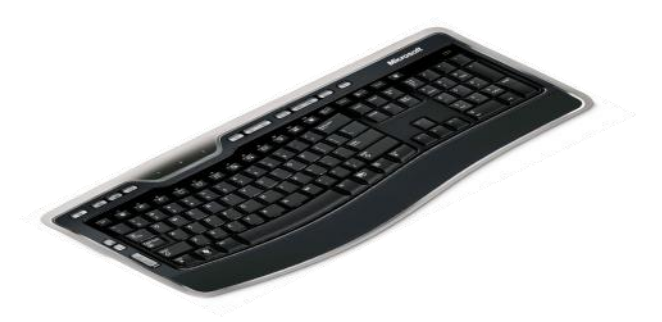

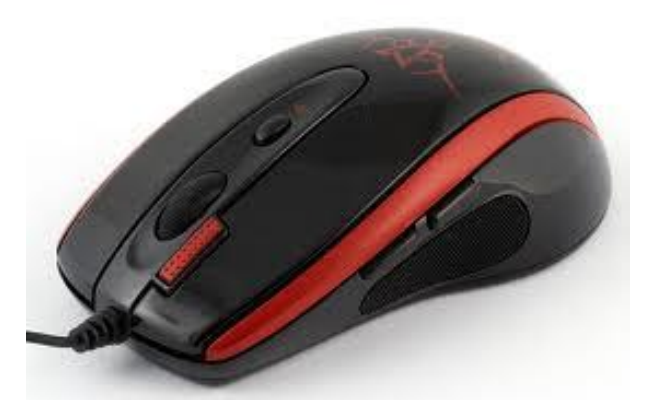

#### Project #4 – Digital Input

# In Arduino, open up: File  $\rightarrow$  Examples  $\rightarrow$  02. Digital  $\rightarrow$  Button

# Digital Sensors (a.k.a. Switches) Pull-up Resistor [\(circuit\)](http://falstad.com/circuit/#%24+4+5.0E-6+10.20027730826997+50+5.0+43%0Ar+240+224+240+320+0+10000.0%0Ag+240+320+240+368+0%0As+240+224+240+128+0+1+true%0AR+240+128+240+80+0+0+40.0+5.0+0.0+0.0+0.5%0Aw+240+224+304+224+0%0AM+304+224+352+224+0+2.5%0Ax+301+257+412+261+0+16+to+Digital+Input+3%0A)

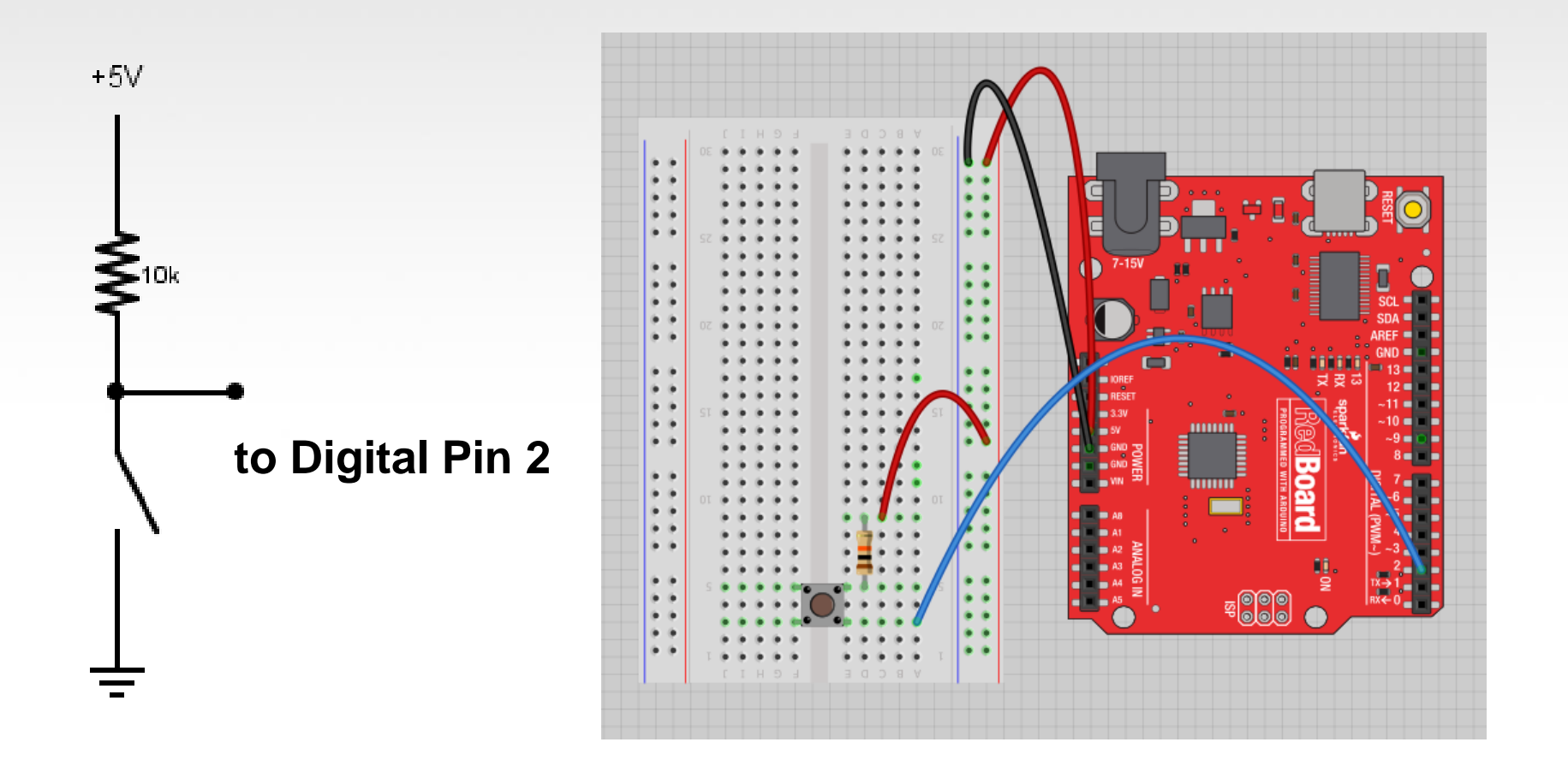

# Digital Sensors (a.k.a. Switches) Add an indicator LED to Pin 13

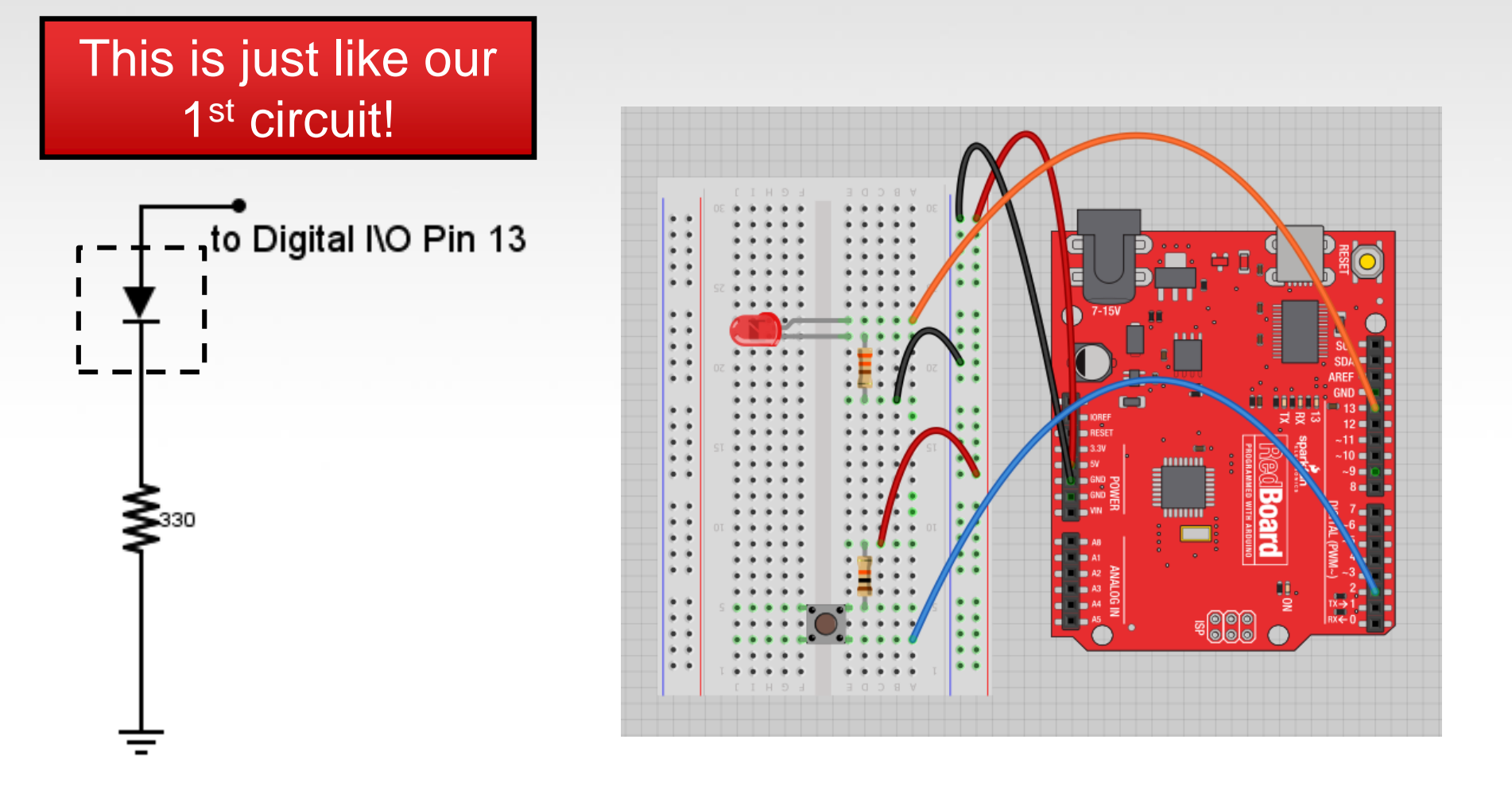

# Digital Input

- Connect digital input to your Arduino using Pins  $# 0 13$ (Although pins  $\# 0 \& 1$  are also used for programming)
- Digital Input needs a pinMode command: **pinMode (pinNumber, INPUT);**  *Make sure to use ALL CAPS for INPUT*
- To get a digital reading: **int buttonState = digitalRead (pinNumber);**
- Digital Input values are only **HIGH** (On) or **LOW** (Off)

# Digital Sensors

- Digital sensors are more straight forward than Analog
- No matter what the sensor there are only two settings: On and Off
- Signal is always either HIGH (On) or LOW (Off)
- Voltage signal for HIGH will be a little less than 5V on your Uno
- Voltage signal for LOW will be 0V on most systems

We set it equal to the function digitalRead (pushButton)

We declare a variable as an integer.

The function digitalRead() will return the value 1 or 0, depending on whether the button is being pressed or not being pressed.

### int buttonState =  $digitalRead(pushButton);$

We name it buttonState

Recall that the pushButton variable stores the number 2

The value 1 or 0 will be saved in the variable buttonState.

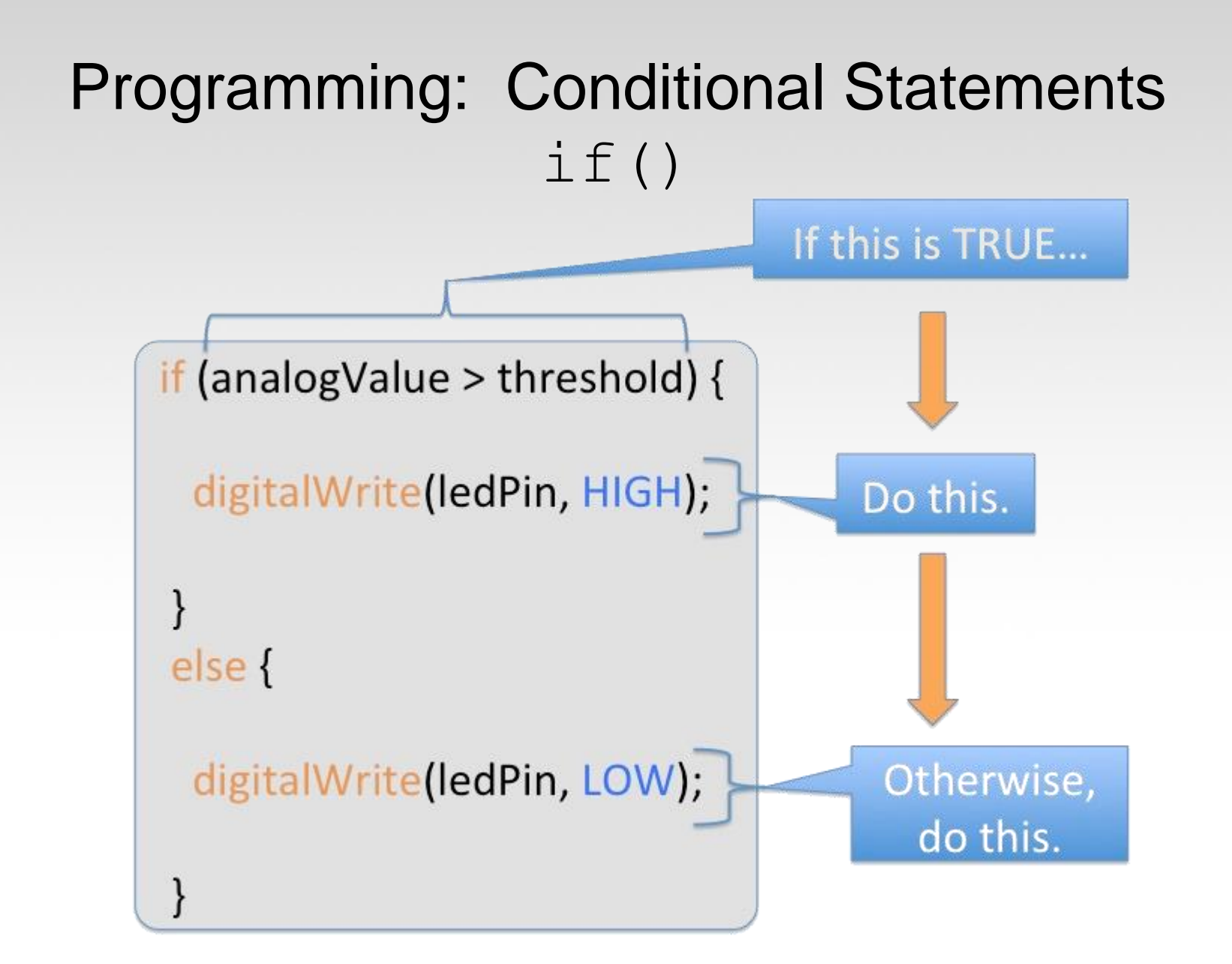

# Programming: Conditional Statements  $if()$

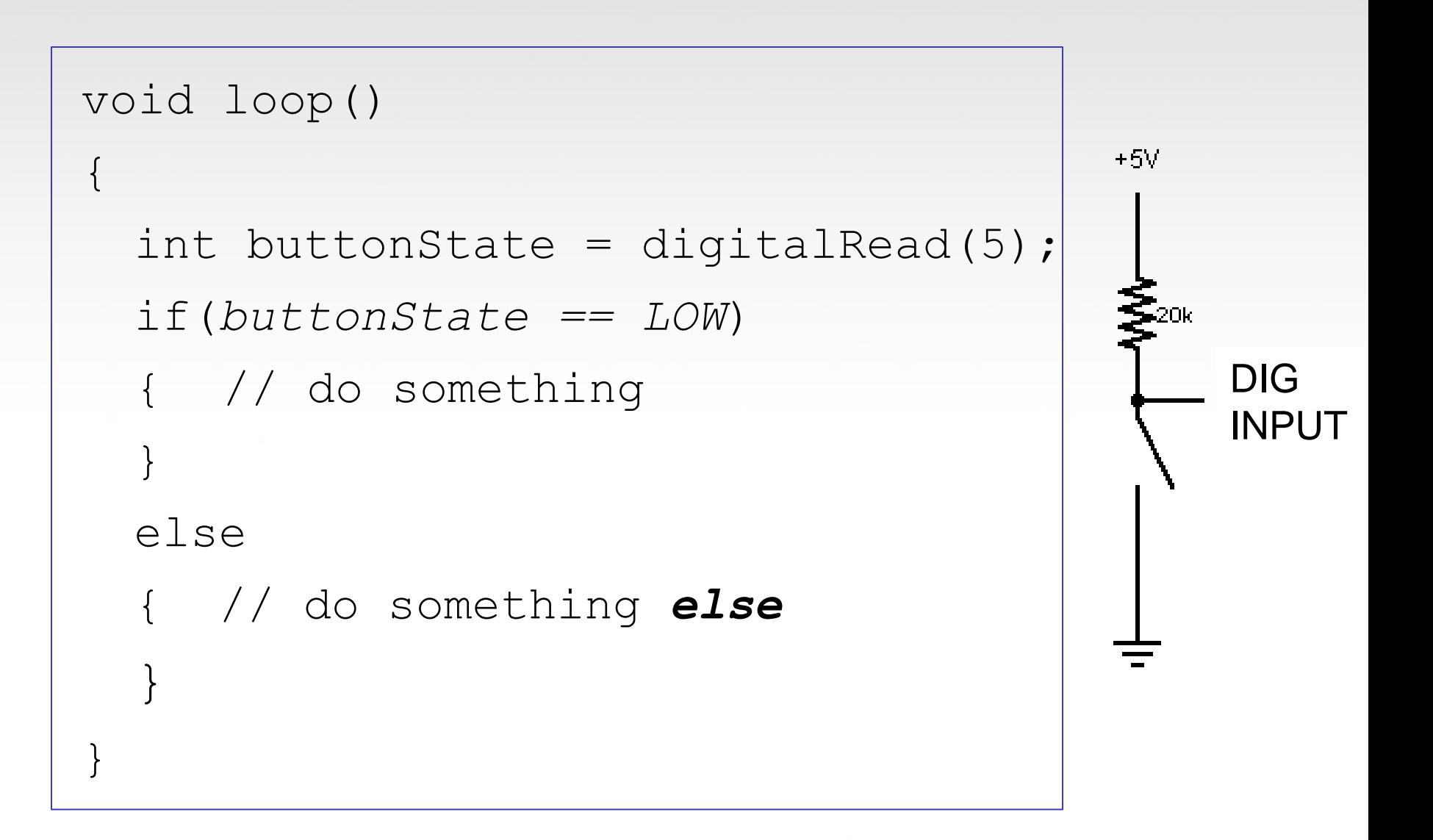

# Boolean Operators

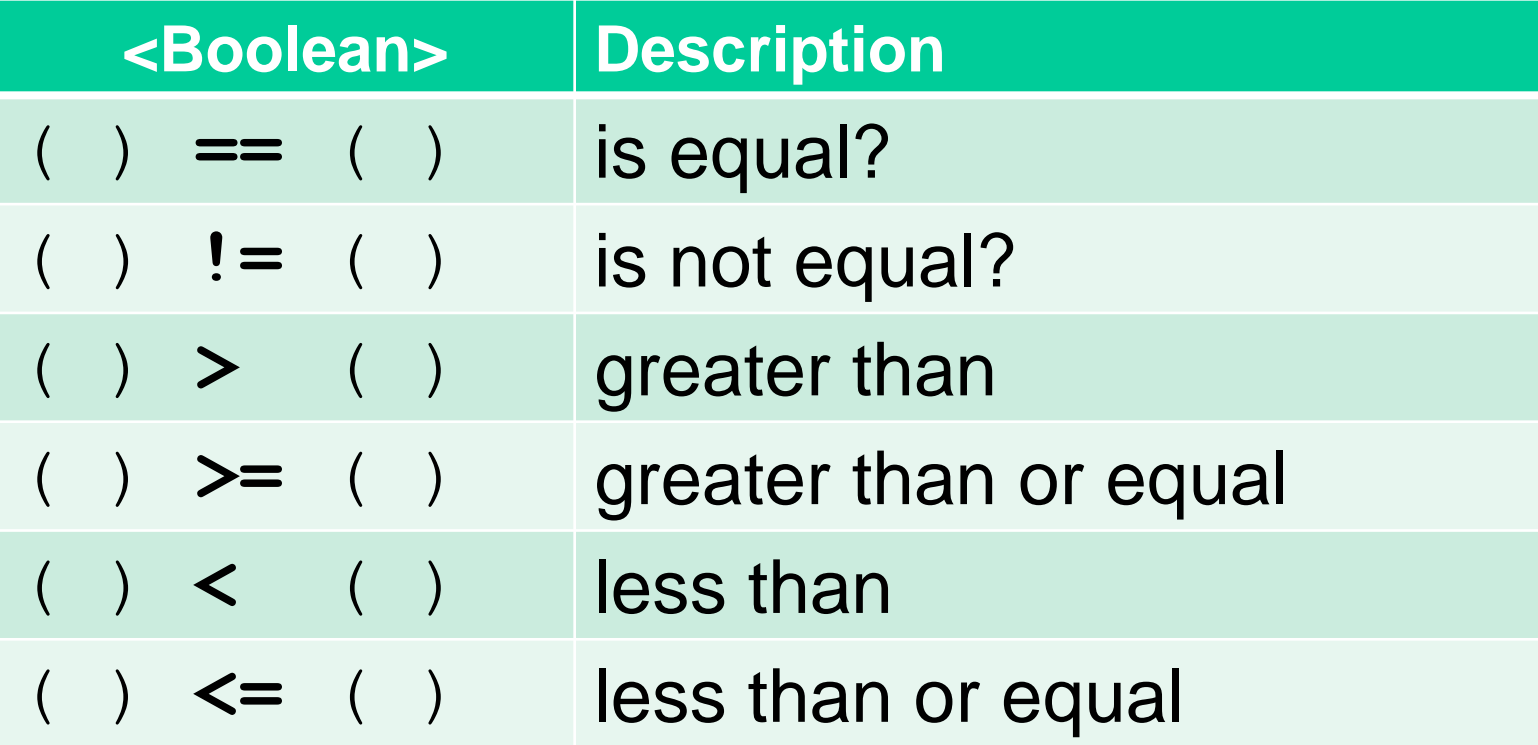

# Trimpot (Potentiometer) Variable Resistor

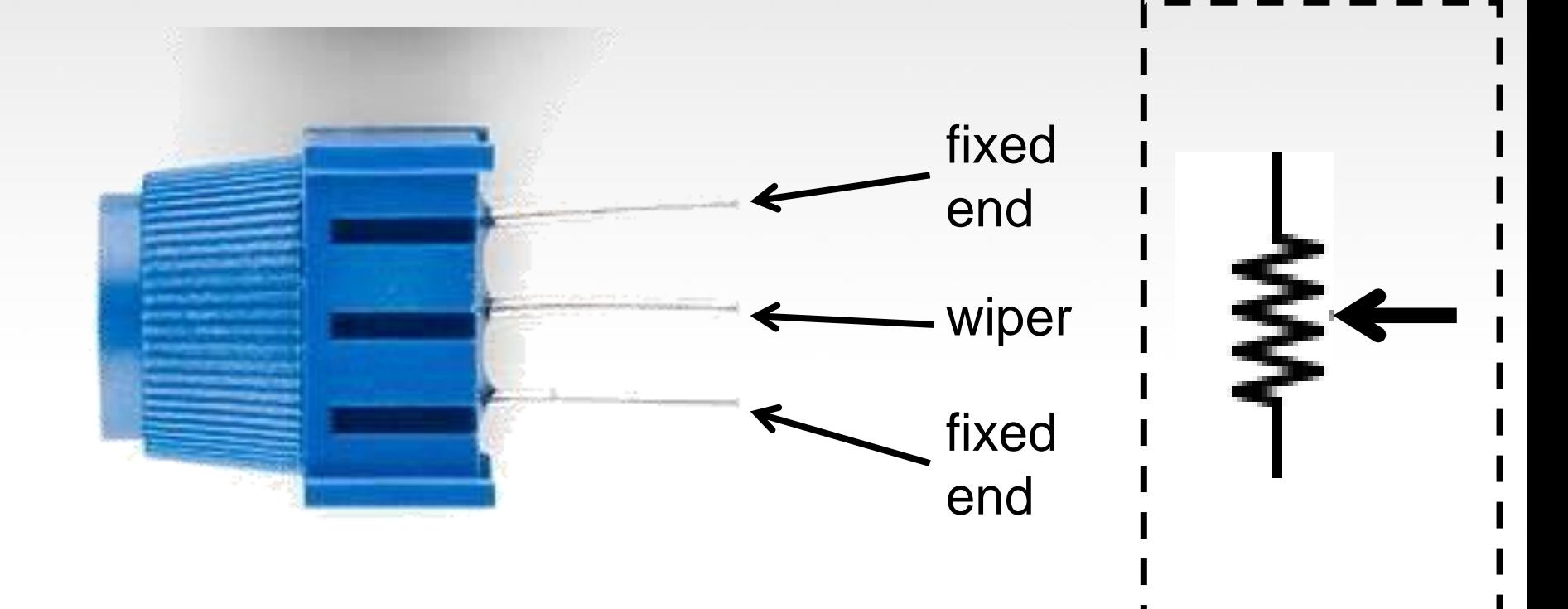

## Analog Sensors 3 Pin Potentiometer = var. resistor ([circuit\)](http://falstad.com/circuit/#%24+4+5.0E-6+10.20027730826997+50+5.0+43%0Ar+400+224+400+320+0+2000.0%0Ag+400+320+400+368+0%0AR+400+128+400+80+0+0+40.0+5.0+0.0+0.0+0.5%0Aw+400+224+464+224+0%0Ar+400+128+400+224+0+8000.0%0A174+160+176+160+272+0+10000.0+0.797+Resistance%0Aw+176+224+224+224+0%0AO+464+224+528+224+1%0AR+160+176+160+80+0+0+40.0+5.0+0.0+0.0+0.5%0Ag+160+272+160+368+0%0AO+224+224+288+224+1%0A) *a.k.a. Voltage Divider Circuit*

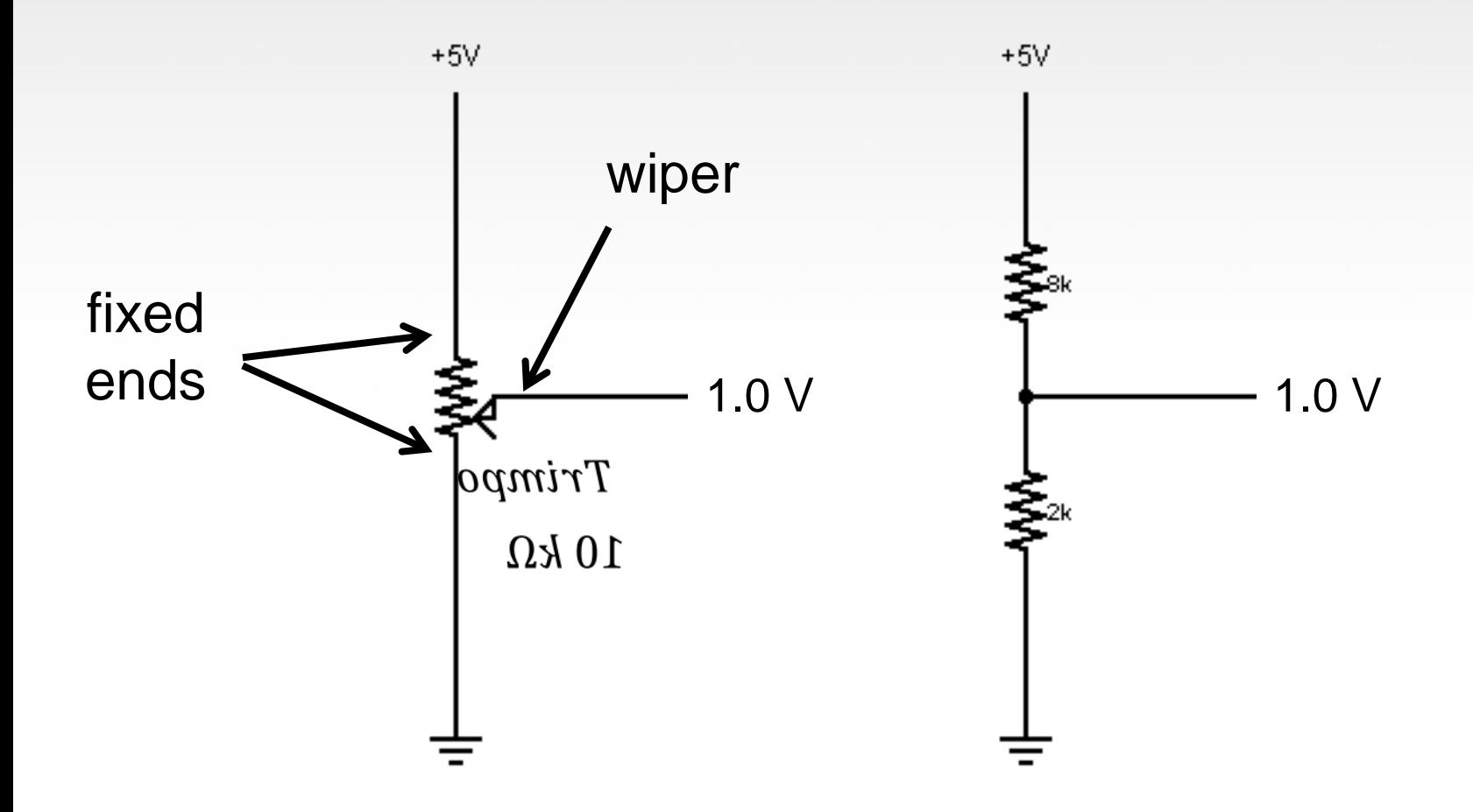

# analogRead()

Arduino uses a 10-bit A/D Converter:

- this means that you get input values from 0 to 1023
	- $\bullet$  0 V  $\rightarrow$  0
	- $5 V \to 1023$

Ex:

**int sensorValue = analogRead(A0);**

# Using Serial Communication

#### **Method used to transfer data between two devices.**

Data passes between the computer and Arduino through the USB cable. Data is transmitted as zeros ('0') and ones ('1') sequentially.

 $0100110...$ 

Arduino dedicates Digital I/O pin # 0 to receiving and Digital I/O pin #1 to transmit.

# Serial Monitor & analogRead()

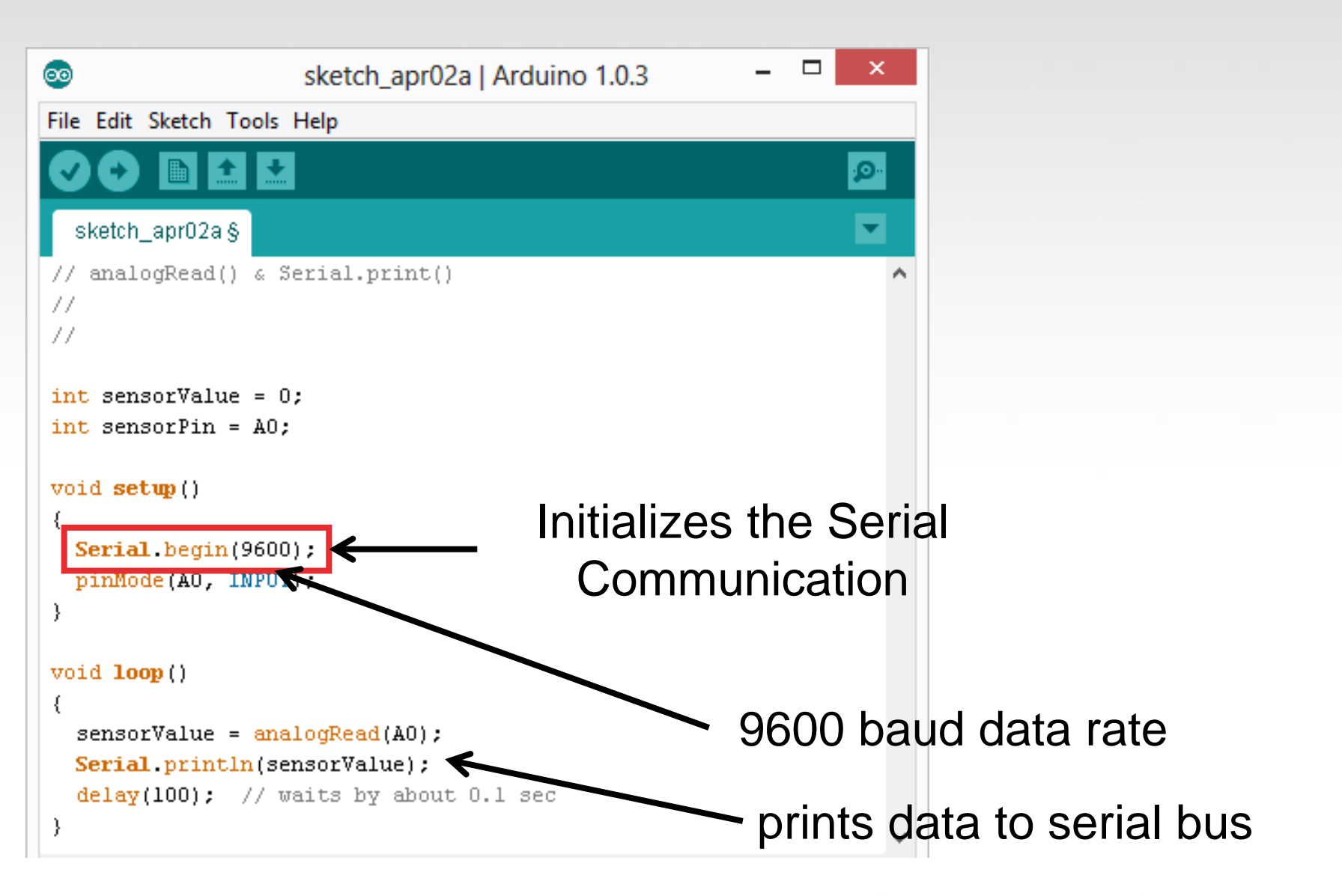

## Serial Monitor & analogRead()

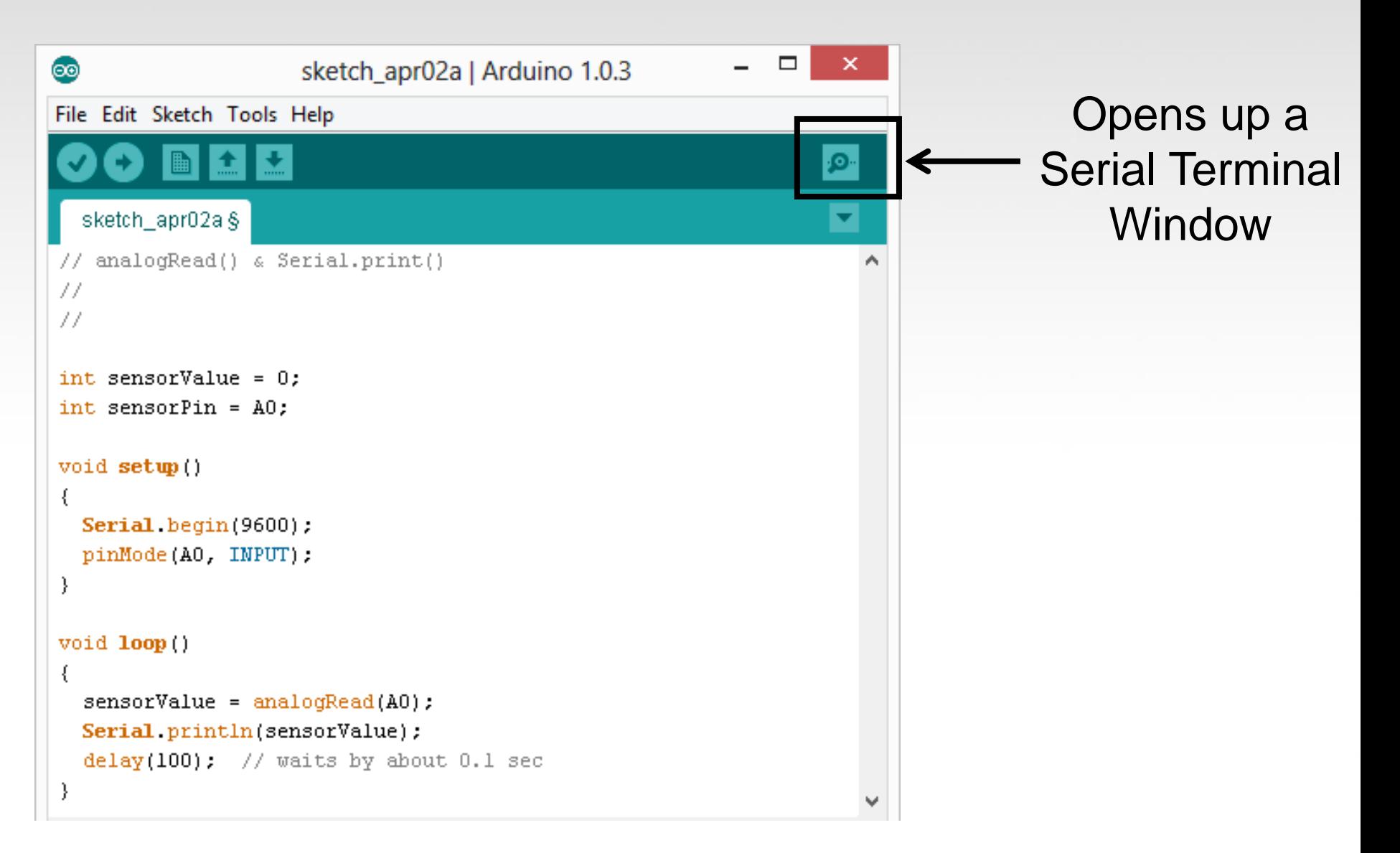

# Analog Sensors

# Examples:

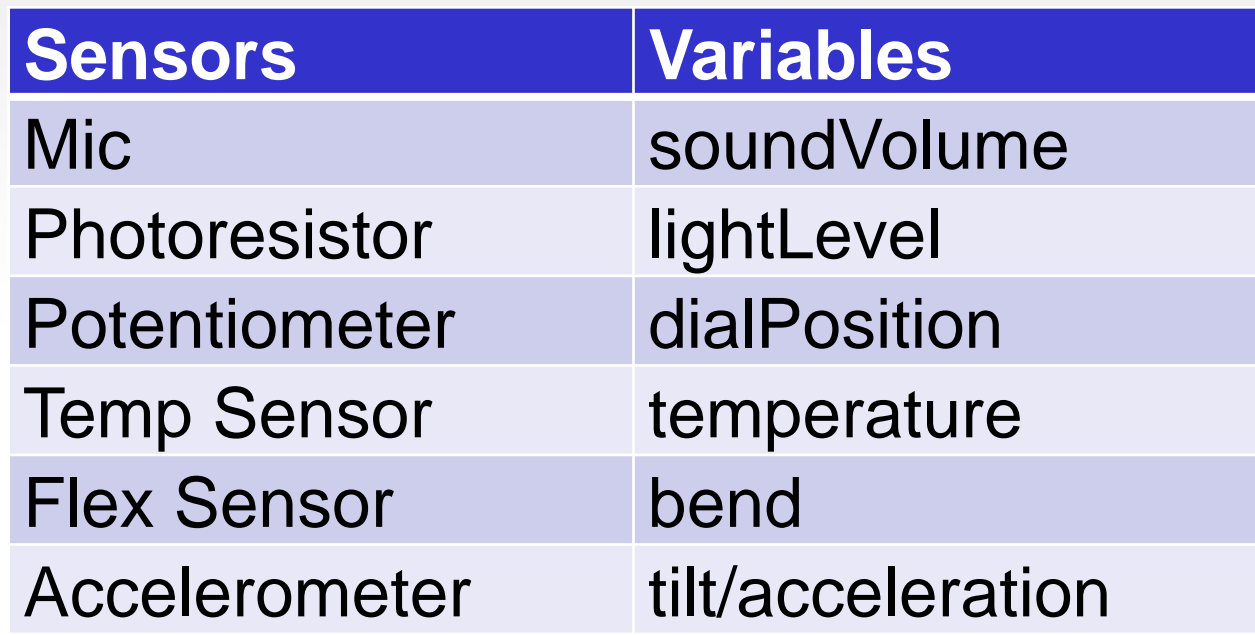

# Additional Serial Communication Sending a Message

```
void loop ( ) 
\{Serial.print("Hands on ") ;
 Serial.print("Learning ") ;
 Serial.println("is Fun!!!") ;
```
}

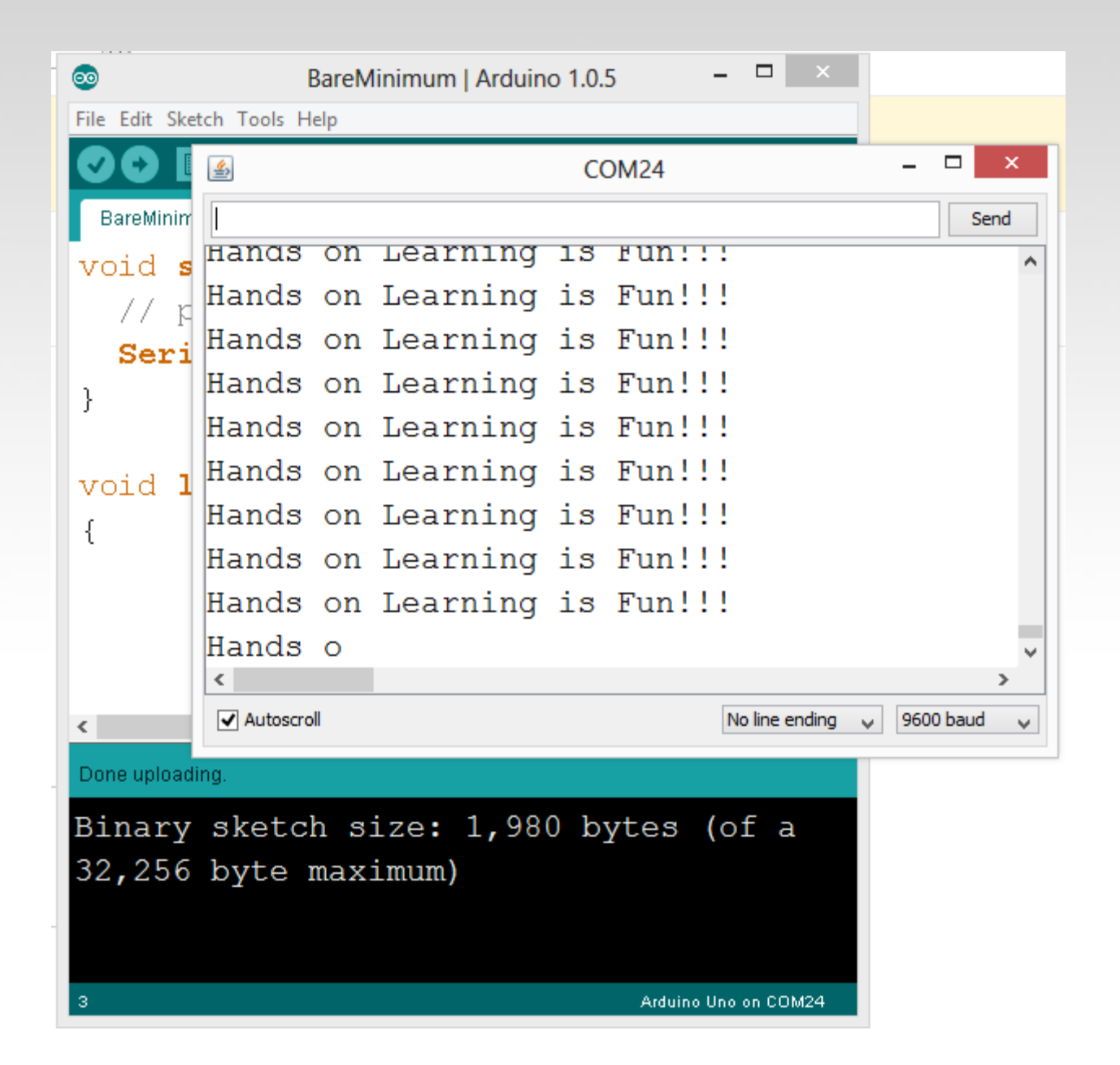

# Serial Communication: Serial Debugging

```
void loop() 
{
   int xVar = 10;
   Serial.print ( "Variable xVar is " ) ;
                                                                                        \BoxCOM<sub>24</sub>
   Serial.println ( xVar ) ;
                                                     圈
                                                                                          Send
}Variable xVar is 10
                                                     Variable xVar is 10
                                                     Variable xVar is 10
                                                     Variable xVar is 10
                                                     Variable xVar is 10
                                                     Variable xVar is 10
                                                     Variable xVar is 10
                                                     Variable xVar is 10
                                                     Variable xVar is 10
                                                     Variable xVar is 10
                                                      V Autoscroll
                                                                              No line ending \vee9600 baud
```
# Serial Communication: Serial Troubleshooting

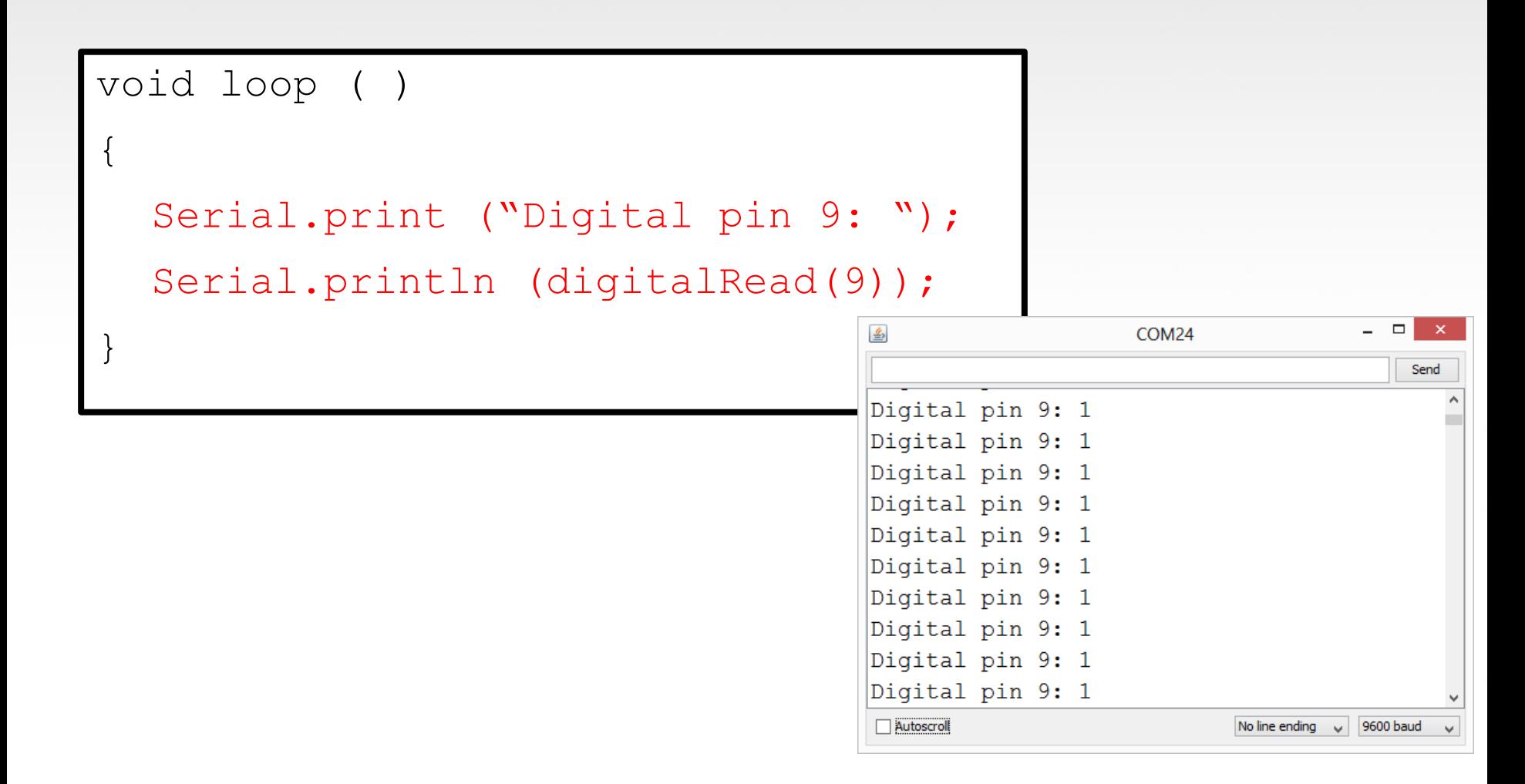

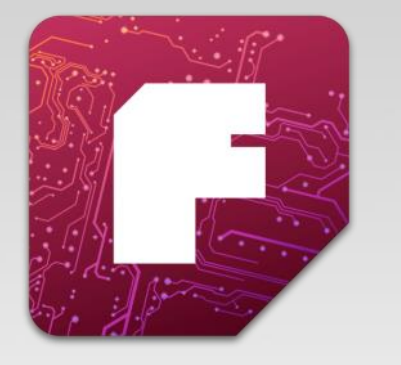

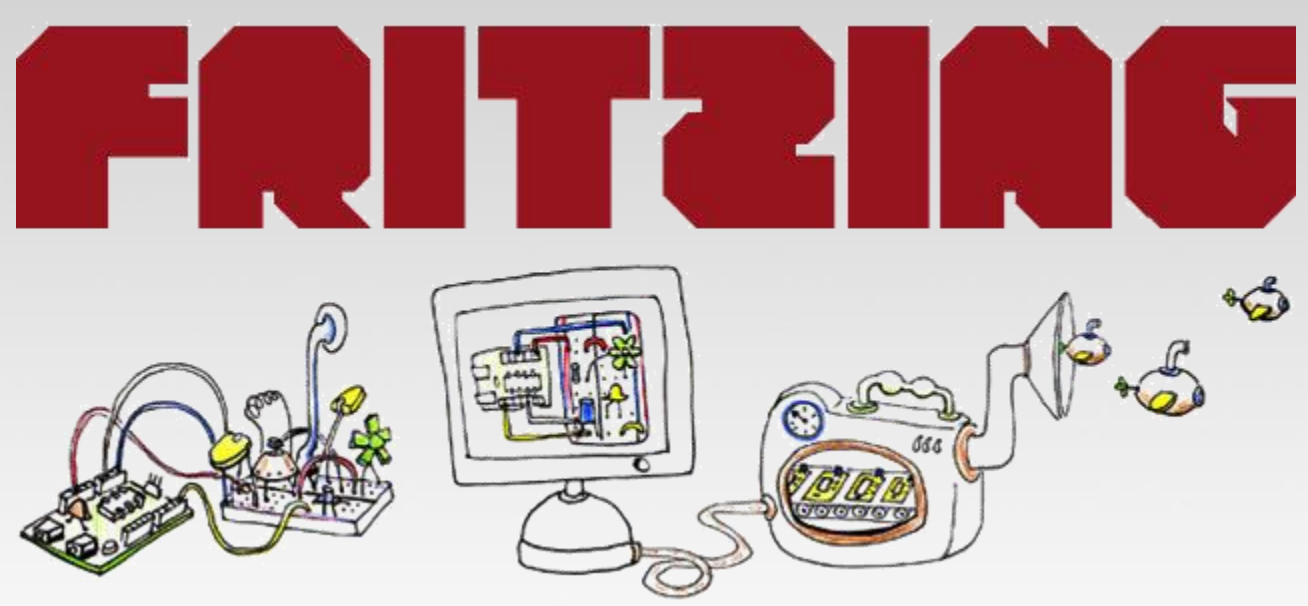

## Virtual Electrical Prototyping Project started in 2007 by the Interaction Design Lab at the University of Applied Science Potsdam, Germany

Open Source

Prototypes: Document, Share, Teach, Manufacture

#### **Other Boards**

Each has their own advantages and costs.

# **Netduino**

GHI Fez

ESP8266

ESP32

**Teensy** 

Picaxe
## **QUESTIONS?**